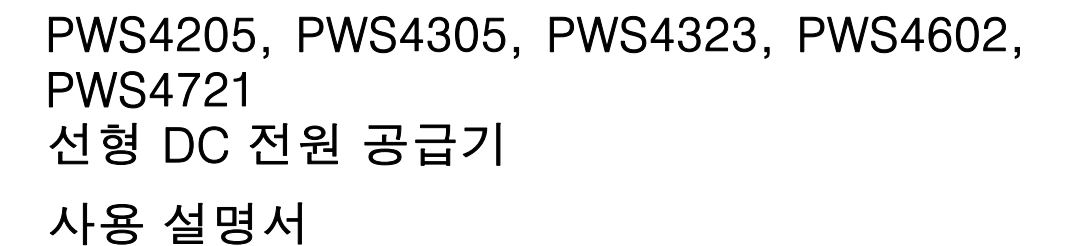

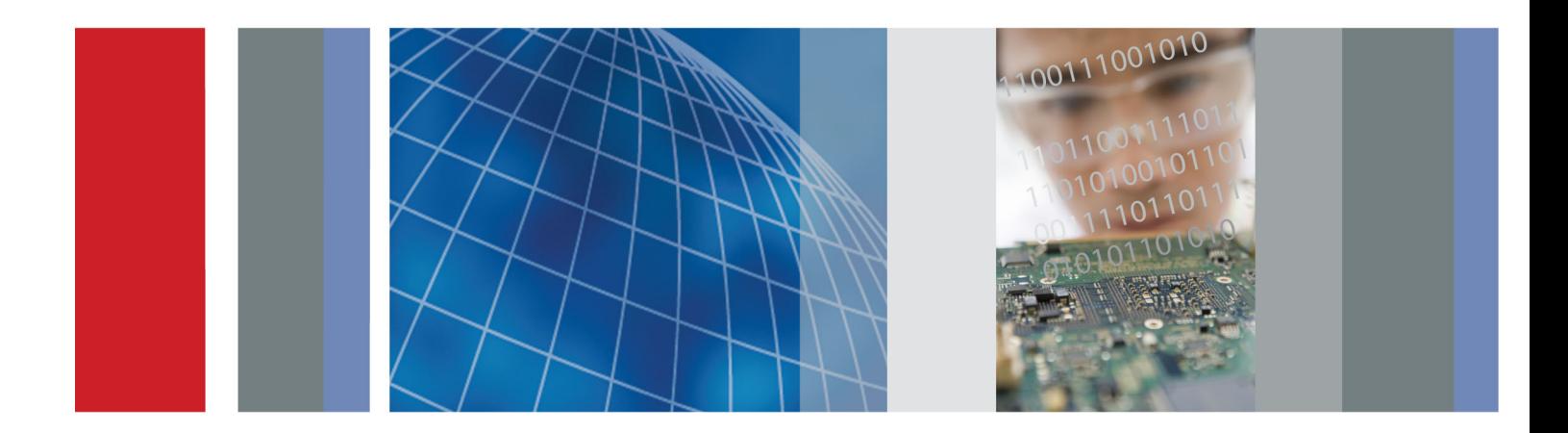

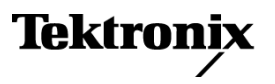

\*P071276901\* **071-2769-01**

# PWS4205, PWS4305, PWS4323, PWS4602, PWS4721 선형 DC 전원 공급기

사용 설명서

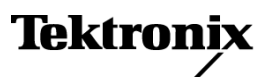

**www.tektronix.com 071-2769-01**

Copyright © Tektronix. All rights reserved. 사용 계약한 소프트웨어 제품은 Tektronix나 그 계열사 또는 공급 업체가 소유하며 대한민국 저작권법과 국제 조약에 의해 보호됩니다.

Tektronix 제품은 출원되었거나 출원 중인 미국 및 외국 특허에 의해 보호됩니다. 본 출판물에 있는 정보는 이 전에 출판된 모든 자료를 대체합니다. 본사는 사양과 가격을 변경할 권리를 보유합니다.

TEKTRONIX 및 TEK는 Tektronix, Inc.의 등록 상표입니다.

## Tektronix 연락처

Tektronix, Inc. 14150 SW Karl Braun Drive P.O. Box 500 Beaverton, OR 97077 USA

제품 정보, 영업, 서비스 및 기술 지원에 대한 문의:

북미 지역에서는 1-800-833-9200번으로 전화하시면 됩니다.

기타 지역에서는 www.tektronix.com에서 각 지역 담당자를 찾으실 수 있습니다.

#### 보증

Tektronix는 제품이 그 재료나 공정 기술에 있어서 결함이 없음을 공인 Tektronix 유통업자로부터 제품을 구입 한 날부터 3년의 기간 동안 보증합니다. 이 보증 기간 동안 제품에 결함이 있는 것으로 증명되면, Tektronix는 옵션에 따라 부품이나 공임을 청구하지 않고 결함 제품을 수리하거나, 결함 부품에 대해 교체품을 제공합니 다. 이 보증에서 배터리는 제외됩니다. 보증 업무를 위해 Tektronix에서 사용하는 부품, 모듈 및 교체 제품은 신품 또는 신품의 성능에 가깝게 수리된 것일 수 있습니다. 모든 교체 부품, 모듈 및 제품은 Tektronix의 재산 이 됩니다.

본 보증에 의거하여 서비스를 받으려면, 보증 기간이 만료되기 전에 Tektronix에 결함을 통지하고 서비스 실 시에 필요한 적절한 준비를 해야 합니다. 고객은 결함 제품을 포장하여 Tektronix에서 지정하는 서비스 센터 로 발송해야 합니다. 이때 운송 요금은 선불로 지불해야 하며 고객 구입 증명서 복사본을 동봉해야 합니다. 반송 주소지가 서비스 센터 소재 지역 내에 있는 경우 Tektronix에서는 고객에게 제품을 반송하는 운송 요금 을 부담합니다. 기타 지역으로 제품을 반송하는 경우에는 고객이 모든 운송 요금, 관세, 세금 및 기타 비용을 부담합니다.

본 보증은 잘못된 사용 또는 잘못되거나 적절치 못한 유지 보수 및 수리로 인하여 발생한 모든 결함, 고장 또 는 손상에 대해서는 적용되지 않습니다. Tektronix는 본 보증에 의해 가) Tektronix 공인 기술자가 아닌 사람 에 의한 제품의 설치, 수리 또는 서비스로 인하여 발생한 손상의 수리, 나) 잘못된 사용 또는 호환되지 않는 장 비와의 연결로 인하여 발생한 손상의 수리, 다) 타사 소모품의 사용으로 인하여 발생한 손상 또는 고장의 수 리 또는 라) 개조나 통합 때문에 제품의 서비스 시간이 길어지거나 어려워진 경우에 서비스를 제공할 책임이 없습니다.

이 보증은 명시적이거나 암시적인 다른 모든 보증을 대신해 이 제품과 관련하여 Tektronix에 의해 제공됩니 다. Tektronix와 판매업체는 시장성 또는 특정 목적의 적합성에 대한 어떠한 묵시적 보증도 거부합니다. 결 함 제품에 대한 Tektronix의 수리 또는 교체 책임이 본 보증의 위반에 대해 고객에게 제공되는 유일한 보상입 니다. Tektronix와 판매업체는 어떤 간접적이거나 특수하거나 부수적이거나 결과적인 손해에 대해 책임을 지 지 않으며, 이는 Tektronix와 판매업체가 그와 같은 손해의 가능성을 사전에 통지했든 통지하지 않았든 마찬 가지입니다.

 $[W16 - 15AUG04]$ 

# 목차

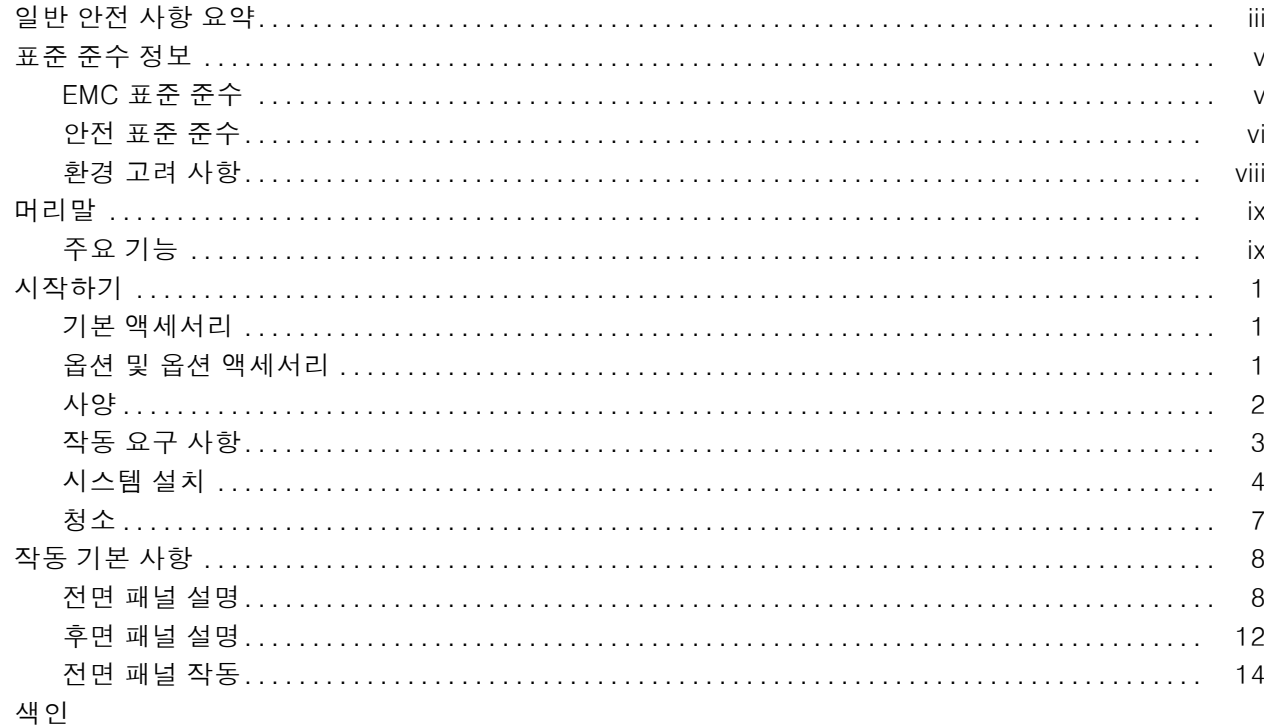

# <span id="page-8-0"></span>일반 안전 사항 요약

다음 안전 예방책을 확인하여 부상을 방지하고 본 제품이나 관련 제품의 손상을 예방합니다.

잠재적인 부상 위험을 방지하려면 이 제품을 지정된 대로만 사용합니다.

전문 직원만이 서비스 절차를 실시해야 합니다.

#### 화재 또는 부상을 방지하려면

적절한 전원 코드를 사용합니다. 본 제품용으로 지정되고 사용하는 국가에 승인된 전원 코드만 사 용합니다.

적절한 전압 설정을 사용합니다. 전원을 켜기 전에 라인 선택기가 사용될 소스에 맞게 적절한 위 치에 있는지 확인합니다.

제품을 접지합니다. 본 제품은 전원 코드의 접지 도체를 통해 접지됩니다. 감전을 예방하려면 접지 도체를 접지에 연결해야 합니다. 제품의 입력이나 출력 단자에 연결하기 전에 제품이 적절히 접지되 었는지 확인합니다.

모든 단자 정격을 준수합니다. 화재나 충격 위험을 피하기 위해 모든 정격과 제품의 표시를 준수합 니다. 제품에 연결하기 전에 제품 설명서를 참조하여 추가 정격 정보를 확인하십시오.

전원을 끊습니다. 전원 스위치를 사용하여 제품의 전원을 끊습니다. 위치는 지침을 참조하십시오. 사용자가 항상 전원 스위치에 액세스할 수 있도록 전원 스위치를 차단하지 마십시오.

덮개 없이 작동하지 않습니다. 덮개나 패널을 제거한 상태로 본 제품을 작동하지 않습니다.

고장이 의심되는 제품은 작동하지 마십시오. 제품이 손상된 것으로 여겨지는 경우에는 전문요원 의 검사를 받습니다.

노출된 회로를 만지지 않습니다. 전원이 공급 중일 때는 노출된 연결부와 구성품을 만지지 않습 니다.

적절한 퓨즈를 사용합니다. 본 제품에 지정된 퓨즈 종류와 정격만 사용합니다.

축축하고 습기가 많은 환경에서 사용하지 않습니다.

폭발 위험이 있는 장소에서 사용하지 않습니다.

제품 표면을 깨끗하고 건조하게 유지합니다.

적절히 환기합니다. 적절히 환기되도록 제품을 설치하는 자세한 내용은 설명서의 설치 지침을 참 조하십시오.

# 이 설명서의 용어

다음 용어가 본 설명서에 나올 수 있습니다.

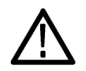

경고. 경고문은 부상이나 사망을 초래할 수 있는 조건이나 상황을 명시합니다.

주의. 주의문은 본 제품 또는 기타 재산상에 피해를 줄 수 있는 조건이나 상황을 명시합니다.

## 제품에 있는 기호 및 용어

다음 용어가 제품에 나올 수 있습니다.

■ 위험은 표지를 읽는 즉시 영향을 받을 수 있는 부상 위험을 나타냅니다.

■ 경고는 표지를 읽는 즉시 영향을 받지 않는 부상 위험을 나타냅니다.

■ 주의는 제품을 포함한 재산상의 위험을 나타냅니다.

다음 기호가 제품에 나올 수 있습니다.

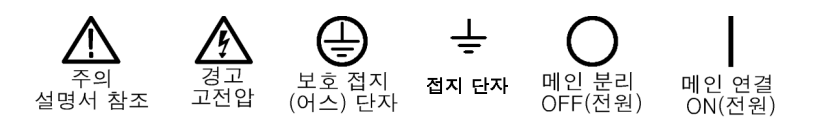

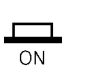

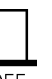

# <span id="page-10-0"></span>표준 준수 정보

이 절에서는 장비가 준수하는 전자파 적응(EMC), 안전 및 환경 표준에 대해 설명합니다.

# EMC 표준 준수

### EC 적합성 선언 - EMC

전자파 적합성에 대한 Directive 2004/108/EC의 취지에 부합합니다. 유럽 공동체의 공식 저널에 실 려 있는 다음 사양에 대한 표준 준수 여부가 증명되었습니다.

EN 61326-12006: 측정, 제어 및 실험실용 전기 장비에 대한 EMC 요구 사항 1 2 3

- CISPR 11:2003. 복사성 및 전도성 방출. 그룹 1. A 등급
- IEC 61000-4-2:2001. 정전기 방전 차단
- IEC 61000-4-3:2002. RF 전자기장 차단
- IEC 61000-4-4:2004. 전기 고속 과도 전류/버스트 차단
- IEC 61000-4-5:2001. 전원선 서지 차단
- IEC 61000-4-6:2003. 전도된 RF 차단
- IEC 61000-4-11:2004. 전압 하락과 중단 차단 4

EN 61000-3-2:2006: AC 전원선 고조파 방출

EN 61000-3-3:1995: 전압 변화, 변동 및 깜박거림

#### 유럽 연락처:

Tektronix UK, Ltd. Western Peninsula Western Road Bracknell, RG12 1RF United Kingdom

- 1 본 제품은 비주거 지역에서만 사용하도록 만들어졌습니다. 주거 지역에서 사용하면 전자파 간섭이 발생할 수 있습니 다.
- 2 이 장비를 테스트 대상에 연결할 때 이 표준에서 요구하는 레벨을 초과하는 방출이 발생할 수 있습니다.
- 3 위에 나열한 EMC 표준을 준수하려면 고품질 피복 인터페이스 케이블을 사용해야 합니다.
- 4 전원 중단 후 AC 입력 전원의 복원 시 출력 전압, 전류 제한 및 출력 상태는 사용자 기본 설정에 따라 결정됩니다. 초 기 상태 기본값 설정에 따라 출력 전압 및 전류 제한 값이 이전 상태로 복원되지만 출력 상태는 꺼짐으로 설정됩니다. AC 입력 전원 복원 시 이전 출력 상태로 복원하려면 사용자 기본 설정을 변경합니다.

# <span id="page-11-0"></span>호주/뉴질랜드 적합성 선언 - EMC

ACMA에 따라 다음 표준에 대해 EMC 무선 통신법 조항을 준수합니다.

■ CISPR 11:2003. EN 61326-1:2006에 따른 CISPR 11:2003. 복사성 및 전도성 방출, 그룹 1, A 등급

## 호주/뉴질랜드 연락처:

Baker & McKenzie Level 27, AMP Centre 50 Bridge Street Sydney NSW 2000, Australia

# 안전 표준 준수

### EC 적합성 선언 - 저전압

유럽 공동체의 공식 저널에 실려 있는 다음 사양에 대한 규정 준수 여부가 증명되었습니다.

저전압 Directive 2006/95/EC

- EN 61010-1: 2001. 측정 제어 및 실험용 전기 장비에 대한 안전 요구 사항
- EN 61010-031: 2002. 전기 측정과 테스트 장비를 위한 휴대용 프로브 어셈블리에 대한 특정 요 구 사항입니다.
- EN 61010-2-032: 2002. 전기 측정과 테스트 장비를 위한 휴대용 전류 클램프에 대한 특정 요구 사항입니다.

## 미국 국가 공인 테스트 실험실 목록

- UL 61010-1:2004, 2nd Edition. 전기 측정 및 테스트 장비용 표준
- UL 61010-031:2007, 1st Edition. 전기 측정과 테스트 장비를 위한 휴대용 프로브 어셈블리에 대 한 특정 요구 사항입니다.
- IEC 61010-2-032:2002. 전기 측정과 테스트 장비를 위한 휴대용 전류 클램프에 대한 특정 요구 사항입니다.

#### 캐나다 인증

- CAN/CSA-C22.2 No. 61010-1:2004. 측정, 제어 및 실험용 전기 장비에 대한 안전 요구 사항 1 부
- CAN/CSA-C22.2 No. 61010-031-07, 1st Edition. 전기 측정과 테스트 장비를 위한 휴대용 프로 브 어셈블리에 대한 특정 요구 사항입니다.
- CAN/CSA-C22.2 No. 61010-2-032-04, 2nd Edition. 전기 측정과 테스트 장비를 위한 휴대용 수동 조작 전류 센서에 대한 특정 요구 사항입니다.

## 추가 규정 준수

- IEC 61010-1: 2001. 측정, 제어 및 실험용 전기 장비에 대한 안전 요구 사항
- IEC 61010-031: 2002. 전기 측정과 테스트 장비를 위한 휴대용 프로브 어셈블리에 대한 특정 요 구 사항입니다.
- IEC 61010-2-032: 2002. 전기 측정과 테스트 장비를 위한 휴대용 전류 클램프에 대한 특정 요구 사항입니다.

#### 장비 유형

테스트 및 측정 장비

## 안전 등급

등급 1 – 접지 제품

#### 플러그 인 또는 VXI 모듈의 안전 승인

안전 승인은 USA NRTL 또는 Canada Certified Organization에서 적절하게 승인한 메인프레임에 설 치된 경우에만 적용됩니다.

# 오염 지수 설명

제품 주변 환경 및 제품 내에서 발생할 수 있는 오염 정도를 측정합니다. 일반적으로 제품 내부 환경 과 외부 환경은 동일한 것으로 간주합니다. 제품은 지정 환경 등급에서만 사용해야 합니다.

- 오염 지수 1. 오염이 없거나 확산되지 않는 약한 오염만이 발생합니다. 이 범주에 속하는 제품은 보통 캡슐화 또는 밀봉되어 있거나 청결한 공간에 배치되어 있습니다.
- 오염 지수 2. 일반적으로 비전도성 건조 오염만이 발생합니다. 가끔 응축으로 인한 일시적인 오 염 확산이 발생할 수도 있으며, 일반적인 사무실/가정 환경입니다. 일시적인 응축 현상은 제품을 사용 중이지 않을 때만 발생합니다.
- 오염 지수 3. 응축으로 인해 전도성 오염 또는 전도성이 될 수 있는 비전도성 건조 오염이 발생하 며, 온도와 습도가 모두 제어되지 않고 격리되었으나 직사광선이나 직접적인 비바람으로부터는 보호되는 장소입니다.
- 오염 지수 4. 전도성 먼지나 눈비를 통해 지속적인 전도성 물질을 생성하는 오염 형태입니다. 보 통 실외입니다.

## 오염 지수

오염 지수 2(IEC 61010-1에 정의됨) 참고: 실내 사용 전용 등급입니다.

## <span id="page-13-0"></span>설치(과전압) 범주 설명

본 제품의 단자에는 서로 다른 설치(과전압) 범주가 지정되어 있습니다. 설치 범주는 다음과 같습니 다.

- 측정 범주 IV. 저전압 설치 소스에서 수행하는 측정용
- 측정 범주 III. 건물 설치에서 수행하는 측정용
- 측정 범주 II. 저전압 설치에 직접 연결된 회로에 대해 수행하는 측정용
- 설치 범주 I. MAINS에 직접 연결되지 않은 회로에 대해 수행하는 측정용

#### 과전압 범주

과전압 범주 Ⅱ(IEC 61010-1에 정의됨)

# 환경 고려 사항

이 절에서는 제품이 환경에 미치는 영향에 대한 정보를 제공합니다.

#### 제품 폐기 처리

장비나 구성 요소를 재활용할 때 다음 지침을 준수하십시오.

장비 재활용: 이 장비를 생산하기 위해 천연 자원을 추출하여 사용했습니다. 제품을 잘못 폐기하면 장비에 들어 있는 물질이 환경이나 인간의 건강에 해를 끼칠 수 있습니다. 이러한 물질이 환경에 침 투하는 것을 막고 천연 자원의 사용량을 줄이기 위해서는 대부분의 재료가 올바르게 재사용 또는 재 활용되도록 적절한 시스템에서 이 제품을 재활용하는 것이 좋습니다.

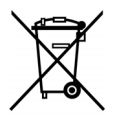

이 기호는 본 제품이 WEEE(폐전기전자 지침) 및 배터리에 대한 Directive 2002/96/EC 및 2006/66/EC에 의거하여 적용 가능한 유럽 연합의 요구 사항을 준수함을 나타냅니다. 재 활용 옵션에 대한 자세한 내용은 Tektronix 웹 사이트(www.tektronix.com)의 지원/서비 스 부분을 확인하십시오.

## 유해 물질에 대한 제한

본 제품은 모니터링 및 제어 장비로 분류되며 2002/95/EC RoHS Directive 규정의 적용을 받지 않습 니다.

# <span id="page-14-0"></span>머리말

# 주요 기능

PWS4000 시리즈는 다음 항목을 제공합니다.

- 단일 출력, DC 전원
- 보증 기간 3년
- 선형 레귤레이션
- 0.03%의 기본 전압 정밀도
- 0.05%의 기본 전류 정밀도
- $5mV_{\text{op}}$  미만의 리플 및 노이즈
- 40개의 사용자 정의 설정 메모리
- PC 연결성 및 원격 프로그래밍을 위한 후면 패널의 USB 장치 포트
- 벤치 장비 연결을 위한 National Instruments LabVIEW SignalExpress™ TE Limited Edition 소프 트웨어

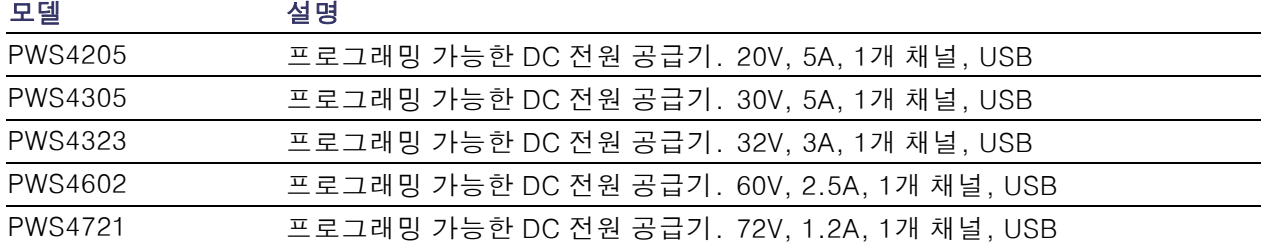

# <span id="page-16-0"></span>시작하기

# 기본 액세서리

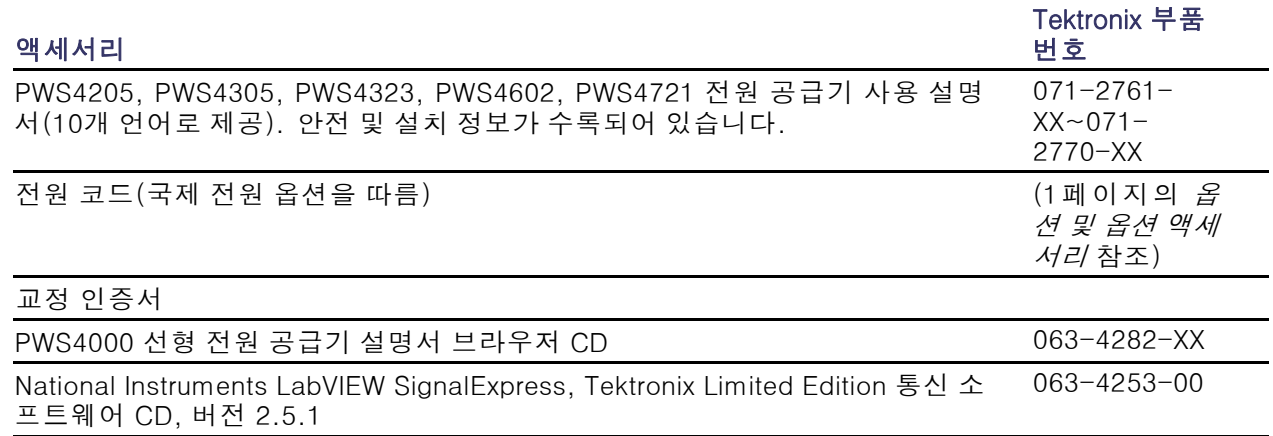

# 옵션 및 옵션 액세서리

PWS4000 시리즈 전원 공급기에 사용할 수 있는 액세서리, 업그레이드 및 옵션의 최신 목록을 보려 면 Tektronix 웹 사이트(www.tektronix.com)를 방문하십시오.

# 표 1: 기본 액세서리

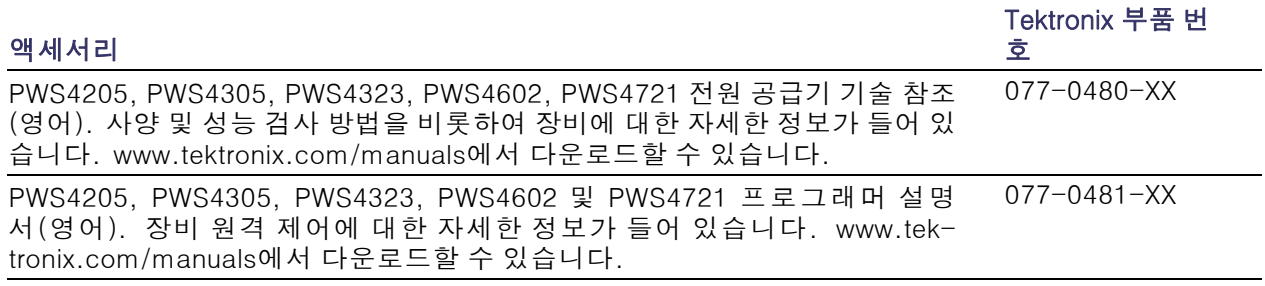

# <span id="page-17-0"></span>표 1: 기본 액세서리 (계속)

# 액세서리

Tektronix 부품 번 호

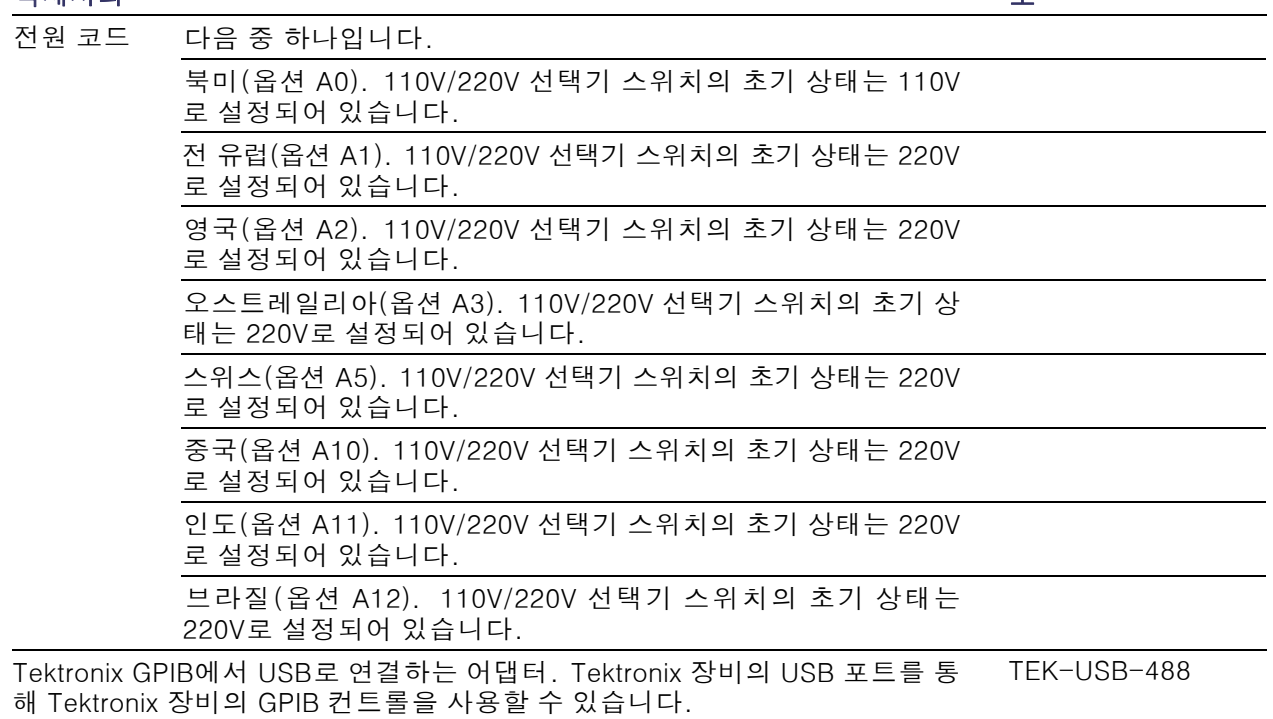

# 사양

자세한 사양은 PWS4205, PWS4305, PWS4323, PWS4602, PWS4721 기술 참조를 참조하십시오.

# 표 2: 전원 연결에 필요한 전기 등급

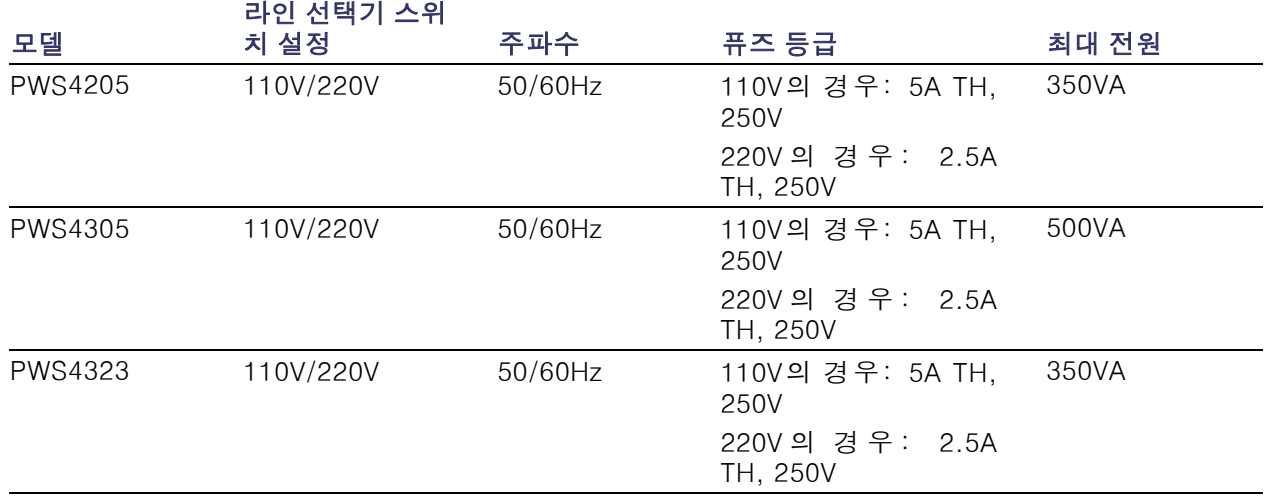

## <span id="page-18-0"></span>표 2: 전원 연결에 필요한 전기 등급 (계속)

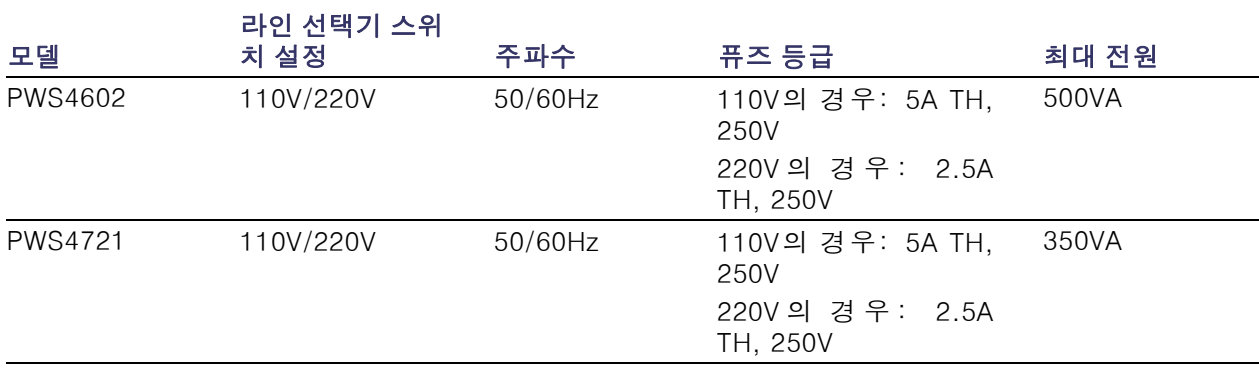

# 표 3: 환경 성능

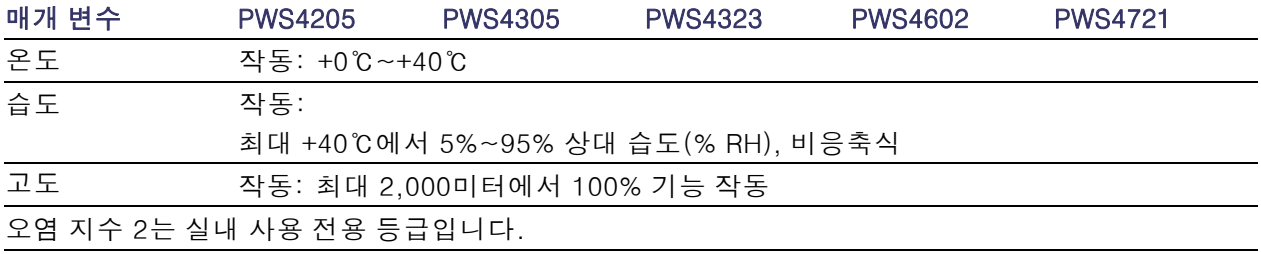

# 공칭 전압 정격

모든 모델에 대한 2가지 범위가 있으며 라인 전압 선택기 스위치로 선택할 수 있습니다. 다음을 켜 기 전에 아래쪽의 전압 선택 스위치를 확인하십시오. 110V 설정, 110/115/120VAC, 220V 설정, 220/230/240VAC 변동은 공칭 정격 전압의 10%를 초과하지 않아야 합니다.

## 부동 전압 정격

부동 전압 정격: 접지와 모든 출력 단자 사이에 최대 100V(DC + 피크 AC)까지입니다.

# 작동 요구 사항

1. 장비를 벤치 또는 유사한 표면 위에 놓습니다.

2. 작동하기 전에 주변 온도가 +0℃에서 +40℃(+32℉~+104℉) 사이인지 확인합니다.

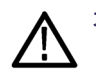

경고. 적절한 냉각을 위해서는 장비의 전면, 측면 및 후면에 장애물이 없어야 합니다.

<span id="page-19-0"></span>경고. 이 제품 및 모든 관련 장비를 사용하기 전에 이 설명서에 나열된 안전 예방책을 모두 확인해야 합니다. 일부 장비 및 액세서리는 안전한 전압 레벨에서 사용하지만 위험한 조건이 발생할 수 있는 상황이 있습니다. 이 제품은 감전의 위험성을 인식하고 있으며 가능한 부상을 방지하는 데 필요한 안 전 예방책을 숙지하고 있는 전문가용입니다. 제품 사용 전에 설치, 작동 및 유지 관리 정보를 모두 읽 어보고 해당 정보를 따릅니다. 제품 사양을 모두 보려면 이 설명서를 참조하십시오. 유지 관리 작업 을 수행하기 전에 라인 코드와 모든 테스트 케이블을 분리합니다. 본 장비의 작동자는 항상 감전 사 고를 당하지 않도록 보호받아야 합니다. 담당자는 작동자가 모든 연결 지점에서 안전하게 액세스하 고 절연된 상태로 작업하는지 확인해야 합니다. 작동자의 신체 일부가 잠재적으로 연결 지점에 노출 되어야 하는 경우도 있습니다. 이러한 상황에서 제품 작동자는 감전 사고의 위험에서 스스로 보호할 수 있도록 교육을 받아야 합니다. 회로가 1,000V 이상에서 작동할 수 있는 경우, 회로의 모든 전도성 부품은 노출되어서는 안 됩니다.

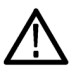

경고. 적절한 정격 로드 와이어를 사용합니다. 모든 로드 와이어는 전원 공급기에서 단락된 최대 출 력 전류를 전달할 때 과열되지 않을 정도로 적절히 무거워야 합니다. 로드가 두 개 이상인 경우 모든 로드 와이어 쌍은 전원 공급기의 단락된 최대 정격 출력 전류를 안전하게 전달할 수 있어야 합니다.

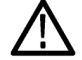

경고. 이 제품에서 외부 전선을 커넥터에 연결하는 데 사용되는 후면 커넥터의 나사를 제외한 모든 나사를 풀지 마십시오. 내부에는 사용자가 수리할 수 있는 구성 요소가 없습니다.

경고. 화재 및 감전 위험을 줄이려면 주 전원 공급기의 전압 변동이 작동 전압 범위의 10%를 넘지 않 아야 합니다.

# 시스템 설치

이 절에는 PWS4000 전원 공급기 설치에 대한 정보가 들어 있습니다.

- 장비의 포장을 풀고 기본 액세서리 목록에 있는 모든 항목을 받았는지 확인합니다.
- 장비와 함께 주문한 기타 모든 액세서리를 받았는지도 확인합니다.
- 최신 정보는 Tektronix 웹 사이트(www.tektronix.com)에서 확인하십시오.

전원 공급기를 사용할 준비가 되었는지 확인하려면 아래 절차를 수행합니다.

#### 장비 전원 켜기 및 끄기

장비의 전원을 켜려면 다음 단계를 수행합니다.

- 1. 모두 연결합니다.
- 2. 장비 하단에서 110V/220V 선택기 스위치를 적절하게 설정합니다.

<span id="page-20-0"></span>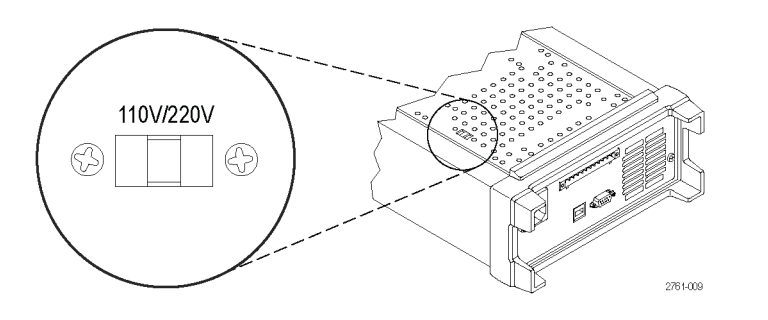

3. 장비와 함께 제공된 전원 코드를 후면 패널의 전원 커넥터에 연결합니다. 적절하게 접지된 전기 콘센트에 전원 코드 플러그를 연결합니다.

4. 전면 패널에서 전원 버튼을 누릅니다.

장비의 전원을 끄려면 전면 패널에 있는 전원 버튼을 누릅니다.

경고. 안전 요구 사항을 준수하려면 전원 공급기에서 단락된 최대 출력 전류를 전달할 때 과열되지 않도록 항상 적절히 무거운 로드 와이어를 사용해야 합니다. 로드가 두 개 이상인 경우 모든 로드 와 이어 쌍은 전원 공급기의 최대 정격 전류를 안전하게 전달할 수 있어야 합니다.

## 전원 공급기가 켜지지 않는 경우 해결 방법

장비를 켤 때 발생할 수 있는 문제를 해결하려면 다음 단계를 수행합니다.

1. 전원 공급기에 AC 전원이 연결되어 있는지 확인합니다.

먼저, AC 전원 코드가 전원 공급기 후면 패널의 전원 커넥터에 완전히 연결되어 있는지 확인합니 다. 또한 전원 공급기를 연결한 AC 전원 소스에 전류가 흐르는지 확인해야 합니다. 다음으로 전 원 공급기를 켭니다.

2. 전원선의 전압 설정을 확인합니다.

장비 하단의 라인 전압 선택기 스위치가 해당 국가에 적절한 값(110VAC 또는 220VAC)으로 설정되 어 있는지 확인합니다. 값이 적절하지 않은 경우 전압 설정을 변경합니다.

주석노트. 특정한 경우 장비가 구성되지 않은 주 전압에서 장비의 전원을 켜면 메인 퓨즈가 열릴 수 있습니다.

3. 올바른 전원선 퓨즈가 설치되어 있는지 확인합니다.

퓨즈가 손상된 경우 전원 공급기의 퓨즈를 교체합니다.

전원선 선택을 110V로 설정한 경우 5A, TH 250V 퓨즈를 사용합니다.

전원선 선택을 220V로 설정한 경우에는 2.5A, TH 250V 퓨즈를 사용합니다.

4. 추가 지원이 필요한 경우 Tektronix에 문의하십시오.

#### <span id="page-21-0"></span>출력 확인

아래 절차에서는 전원 공급기에서 정격 출력을 내보내고 전원 공급기의 전면 패널에서 작동에 맞춰 적절히 응답하는지 확인합니다.

전압 출력 확인: 부하 없이 기본 전압 기능을 확인하려면 다음 단계를 수행합니다.

1. 출력 커넥터에서 리드 선을 모두 제거합니다.

- 2. 전원 공급기를 켭니다.
- 3. Shift(이동)와 Menu (1)(메뉴 (1))을 누릅니다. >Default Set(기본 설정값)이 디스플레이에 표시 되어야 합니다.
- 4. Enter(확인)를 눌러 기본 설정 메뉴를 불러옵니다. No(아니요) 및 Yes(예)가 디스플레이에 표시 되어야 합니다.
- 5. 오른쪽 화살표 버튼을 눌러 Yes(예)를 선택합니다. 기본 설정값을 사용하려면 Enter(확인)를 누릅 니다.
- 6. 전면 패널 On/Off(켜기/끄기) 버튼을 눌러 출력을 활성화합니다. 디스플레이에 표시된 OFF(끄기) 메시지를 끄고 CV 디스플레이가 켜져야 합니다. 디스플레이의 윗줄에 실제 출력 전압과 전류가 표시되고 아랫줄에는 설정이 나타나야 합니다.
- 7. 전면 패널 전압계가 숫자 키에 적절하게 반응하는지 확인합니다.

V-set(V-설정)을 누르고 숫자 키를 사용하여 전압 값을 0으로 설정한 다음 Enter(입력)를 누릅니 다. 표시된 전압 값이 0V에 근접하고 표시된 전류 값이 0A에 가까운지 확인합니다. 전압계를 사 용하여 0V 설정을 확인할 수 있습니다.

- 8. V-set(V-설정)을 누르고 숫자 키와 Enter(입력) 버튼을 사용하여 장비 전면 패널에 표시된 것처 럼 전원 공급기에 허용된 최대값으로 전압 값을 설정합니다.
- 9. 표시된 전압 값이 전압 설정과 거의 같은지 확인합니다.

전류 출력 확인: 전원 공급기 출력의 단락을 통해 기본 전류 기능을 확인하려면 다음 단계를 수행합 니다.

- 1. 출력 커넥터에서 리드 선을 모두 제거합니다.
- 2. 전원 공급기를 켭니다.
- 3. Shift(이동)와 Menu (1)(메뉴 (1))을 누릅니다. >Default Set(기본 설정값)이 디스플레이에 표시 되어야 합니다.
- 4. Enter(확인)를 눌러 기본 설정값 메뉴를 불러옵니다. No(아니요) 및 Yes(예)가 디스플레이에 표 시되어야 합니다.
- 5. 오른쪽 화살표 버튼을 눌러 Yes(예)를 선택합니다. 기본 설정을 사용하려면 Enter(입력)를 누릅니 다.
- 6. 출력이 비활성화되고 디스플레이의 OFF(끄기) 메시지가 켜져 있는지 확인합니다. 필요한 경우 On/Off(켜기/끄기) 버튼을 눌러 출력이 비활성화되고 OFF(끄기) 메시지가 켜지는지 확인합니다.
- 7. 절연된 테스트 리드선을 사용하여 (+)와 (-) 출력 단자를 가로질러 단락을 연결합니다.

최대 전류를 처리하는 데 충분한 전선 크기를 사용합니다. 게이지가 22 이상인 전선을 사용해야 합니다.

<span id="page-22-0"></span>

경고. 안전 요구 사항을 준수하려면 전원 공급기에서 단락된 최대 출력 전류를 전달할 때 과열되지 않도록 항상 적절히 무거운 로드 와이어를 사용해야 합니다. 로드가 두 개 이상인 경우 모든 로드 와 이어 쌍은 전원 공급기의 최대 정격 전류를 안전하게 전달할 수 있어야 합니다.

- 8. On/Off(켜기/끄기) 버튼을 눌러 출력을 활성화합니다. CC 메시지가 켜져야 합니다.
- 9. I-set(I-설정)을 누르고 숫자 키와 Enter(입력) 버튼을 사용하여 전류 값을 0A로 설정합니다. 표 시된 전류 값이 0A에 가까운지 확인합니다.
- 10. I-set(I-설정)을 누르고 숫자 키와Enter(입력) 버튼을 사용하여 전류 공급기에 허용된 최대값으로 전류 값을 설정합니다. 표시된 전류 값이 허용된 최대값과 거의 같은지 확인합니다.
- 11.전원 공급기를 끄고 (+)와 (-) 출력 단자에서 쇼트 와이어를 제거합니다.

# 청소

작동 조건에 따라 전원 공급기를 자주 검사합니다. 외부 표면을 청소하려면 다음 단계를 수행합니다.

- 1. 보풀 없는 천을 사용하여 전원 공급기 외부에 묻은 먼지를 제거합니다. 디스플레이가 긁히지 않도 록 주의합니다.
- 2. 물에 적신 부드러운 천을 사용하여 전원 공급기를 청소합니다. 효율적인 청소를 위해 75% 이소프 로필 알코올의 수성 용제를 사용합니다.

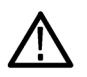

주의. 전원 공급기 외관이 손상되지 않도록 마모제나 화학 세척제를 사용하지 마십시오.

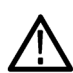

주의. 외부 청소 중 장치 내부로 물기가 들어가지 않도록 합니다. 천이나 면봉을 적시기에 충분한 양 의 세척액만 사용합니다.

# <span id="page-23-0"></span>작동 기본 사항

# 전면 패널 설명

아래 그림 및 표에는 컨트롤 및 디스플레이 요소가 표시됩니다.

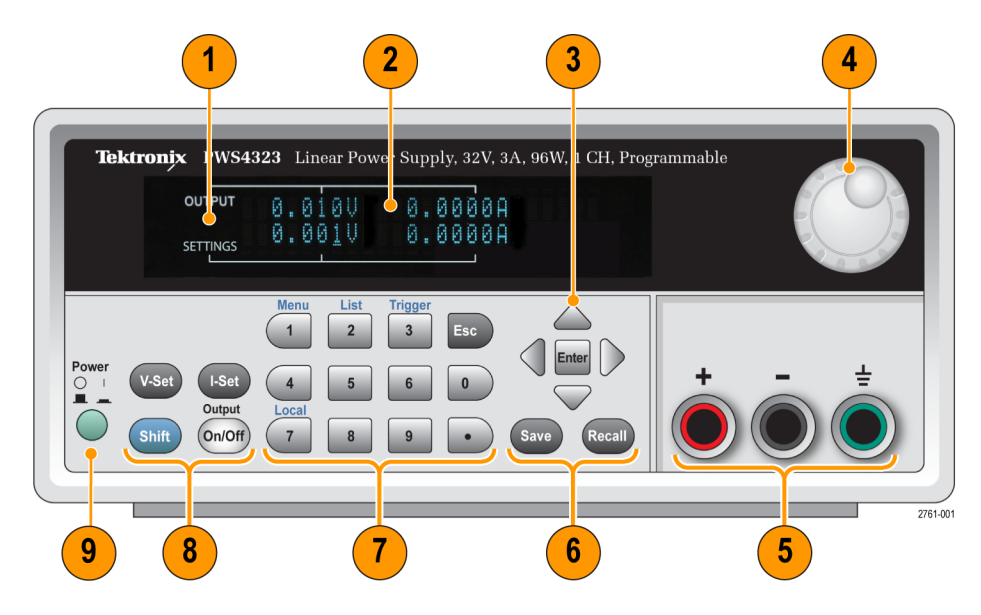

- 1. 디스플레이
- 2. 전압(왼쪽 열)과 전류(오른쪽 열)의 출력(상단 행) 및 설정(하단 행)에 대한 정보
- 3. 위, 아래, 오른쪽 및 왼쪽 화살표 키(▲ 및 ▼)와 Enter(입력) 버튼
- 4. 범용 노브. 회전하여 숫자를 증감하거나 메뉴 항목을 선택합니다.
- 5. 출력 커넥터
- 6. Save(저장) 및 Recall(호출) 기능 버튼
- 7. 직접 숫자 입력에 필요한 숫자 키(0~9 및 Esc)
- 8. V-Set(V-설정), I-Set(I-설정), Shift(이동) 및 Output On/Off(출력 켜기/끄기) 기능 버튼
- 9. 전원 스위치

## 기능 버튼 설명

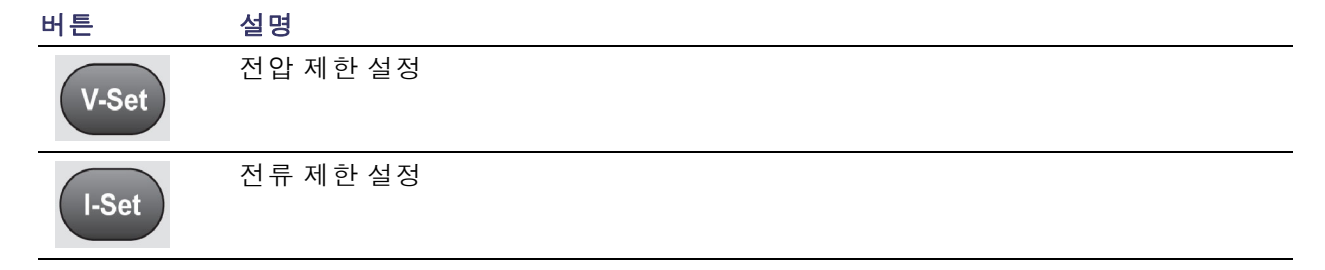

# <span id="page-24-0"></span>기능 버튼 설명 (계속)

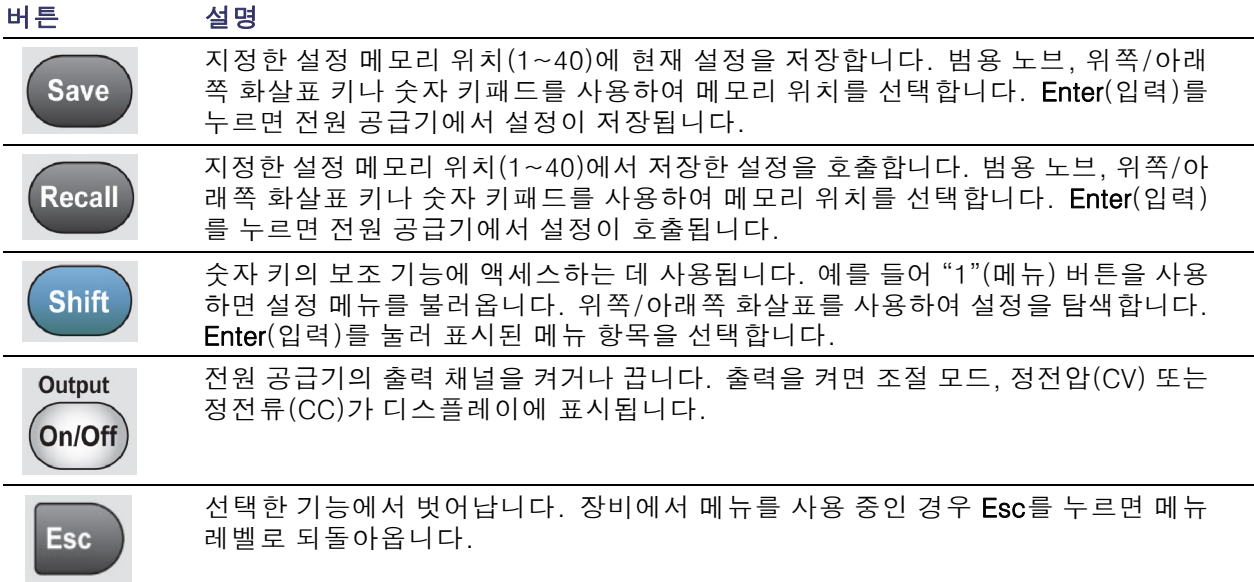

# Shift(이동) 버튼 설명

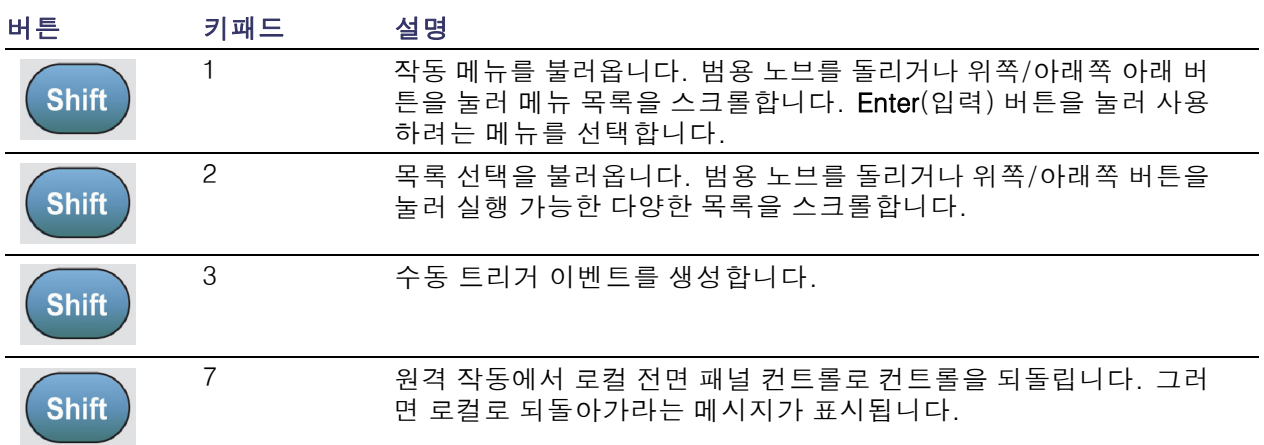

# 메뉴 설명

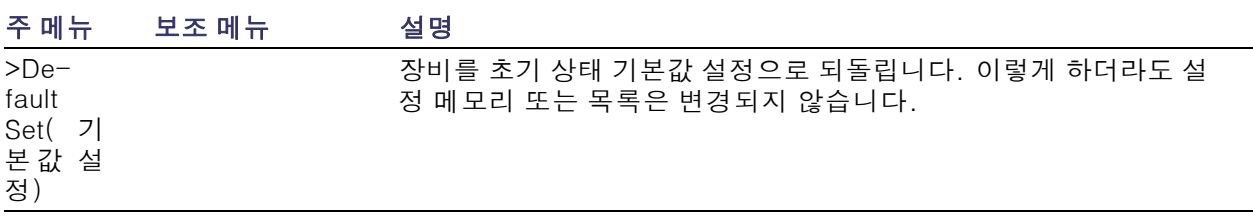

# 메뉴 설명 (계속)

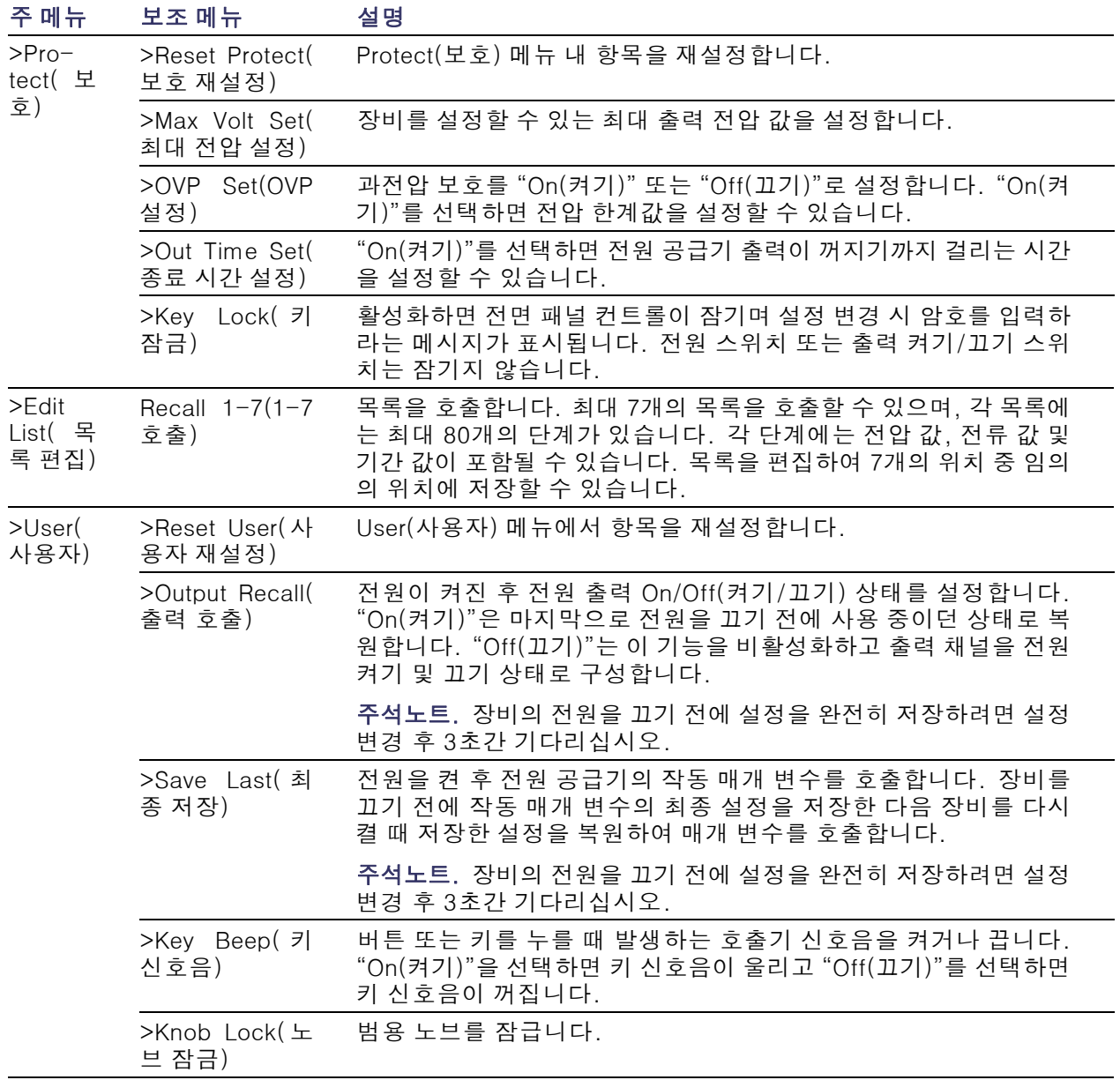

# <span id="page-26-0"></span>메뉴 설명 (계속)

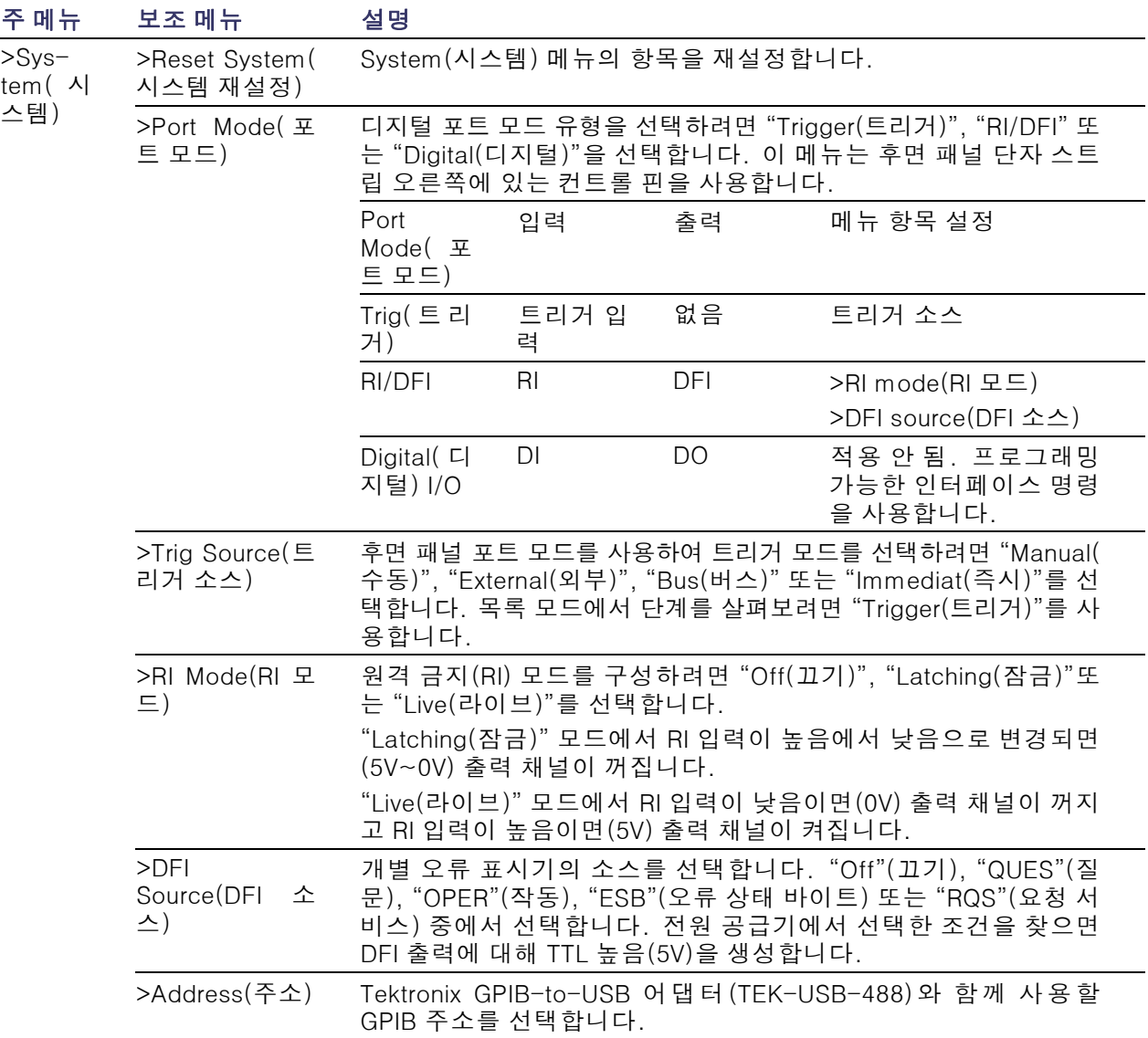

# 상단 디스플레이 메시지

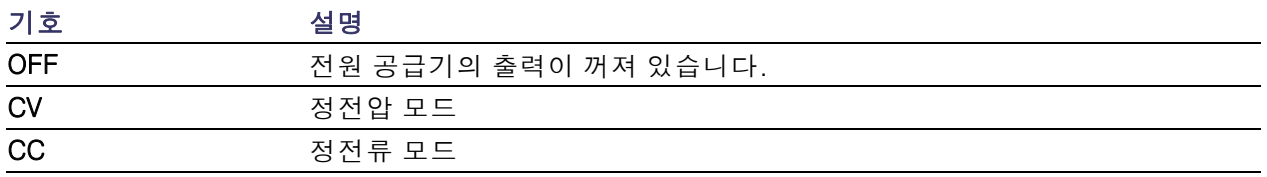

## <span id="page-27-0"></span>상단 디스플레이 메시지 (계속)

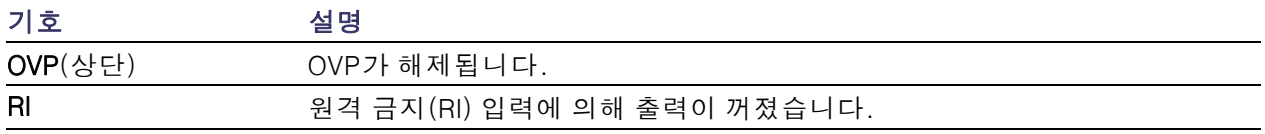

## 하단 디스플레이 메시지

OVP(하단) 과전압 보호(OVP)가 설정됩니다. OVP가 해제되면 깜박입니다.

# 후면 패널 설명

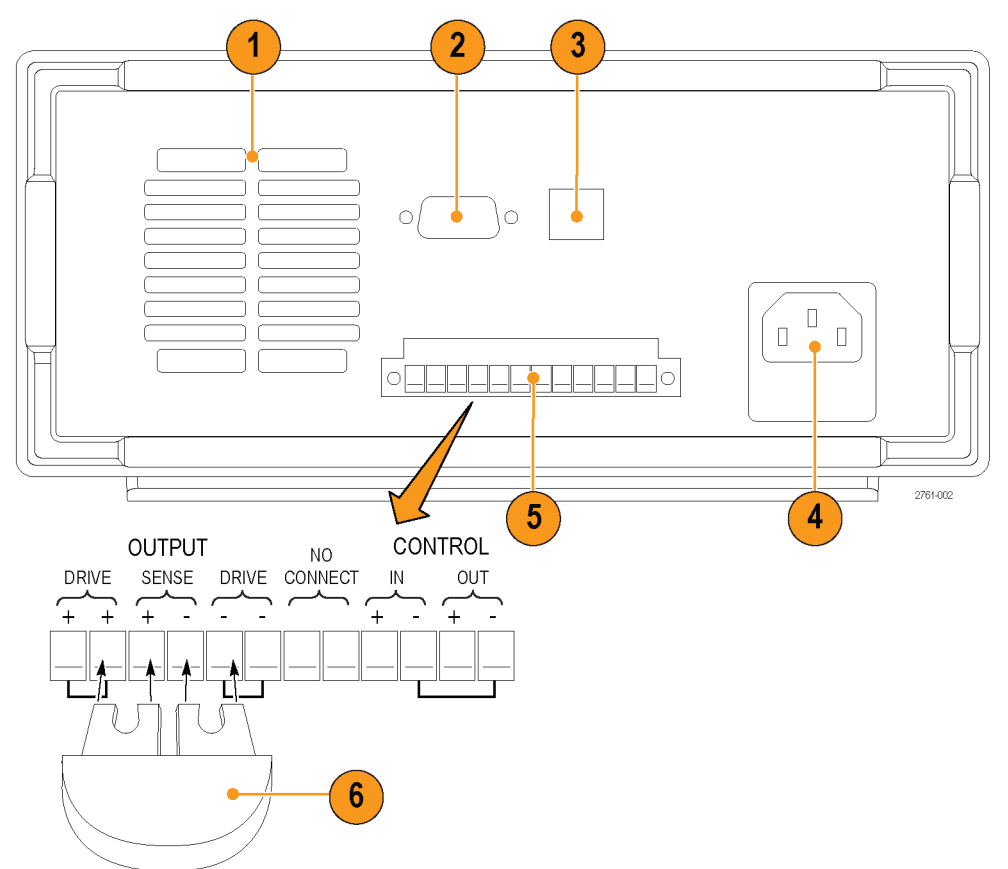

1. 냉각 통풍구

2. 공장 테스트 포트

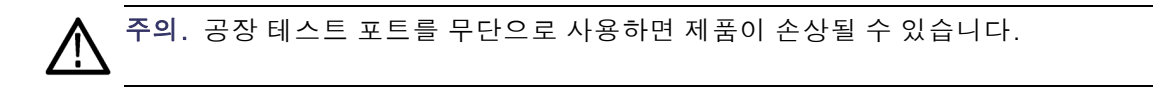

3. USB 장치 포트

- <span id="page-28-0"></span>4. 110V/220V 전원 커넥터
- 5. 12-핀 커넥터. 원격 감지가 포함됩니다.

Output Drive +(출력 드라이브 +) 커넥터 두 개는 전면 패널의 출력 + 커넥터와 같습니다.

Output Drive -(출력 드라이브 -) 커넥터 두 개는 전면 패널의 출력 - 커넥터와 같습니다.

Output Sense + and -(출력 감지 + 및 -) 커넥터 두 개는 원격 감지에 사용됩니다.

후면 패널 단자 스트립의 No Connect(연결 없음) 커넥터 두 개는 사용되지 않습니다.

후면 패널 단자 스트립의 Control In + -(컨트롤 인 + -) 및 Control Out + -(컨트롤 아웃 + -) 커넥 터 네 개는 포트 모드 컨트롤에 따라 구성됩니다. 이러한 커넥터는 트리거, RI/DFI 및 디지털 I/O 기능을 지원합니다.

- 6. 단락 클립. 원격 감지 기능을 사용할 수 없는 경우 적절한 조절이 필요할 때 사용합니다. 이 커넥 터는 설치된 상태로 제공되며, + 감지에 대해서는 + 드라이브를 - 감지에 대해서는 - 드라이브를 단락시킵니다. 원격 감지 기능을 사용하려면 단락 클립을 제거하십시오.
- 7. 110V/220V 선택기 스위치

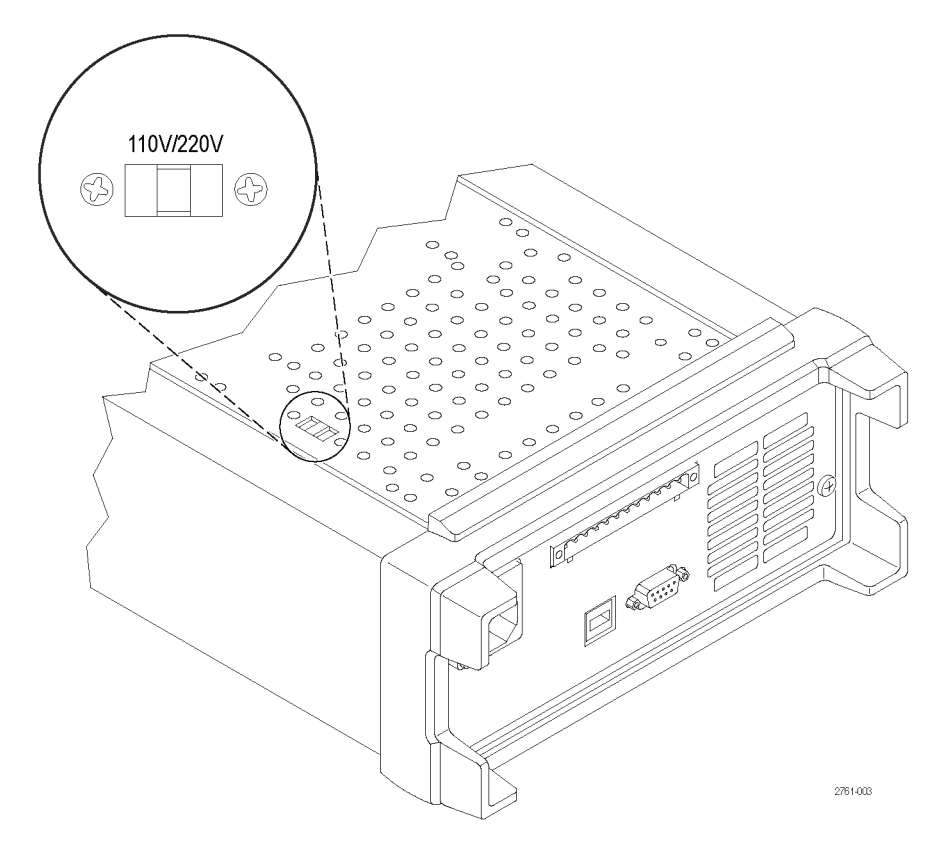

# <span id="page-29-0"></span>전면 패널 작동

전원이 켜진 후 몇 초 이내에 전원 공급기 디스플레이의 맨 윗줄에 실제 전압과 실제 출력 값이 표시 되고 맨 아랫줄에 전압 및 전류 설정이 표시됩니다.

Output On/Off(출력 켜기/끄기) 버튼을 눌러 전면 패널에서 전원 공급기의 출력을 활성화 또는 비활 성화할 수 있습니다. 출력이 꺼지면 디스플레이의 전류 및 전압 값 오른쪽에 OFF(꺼짐) 메시지가 나 타납니다.

디스플레이에는 디스플레이 메시지와 함께 전원 공급기의 현재 작동 상태가 표시됩니다. 전원 공급 기가 정전압 모드에서 작동 중이면 CV 메시지가 표시됩니다. 정전류 모드에서 작동 중이면 CC 메시 지가 표시됩니다.

주석노트. 암호로 전면 패널이 잠겨 있는 경우 기능 버튼(V-set(V-설정), I-set(I-설정), Save(저장), Recall(호출) 또는 Shift(이동))을 누른 다음 정확한 암호를 입력하면 설정을 변경할 수 있습니다.

주석노트. 기능 작동(V-set(V-설정), I-set(I-설정), Save(저장), Recall(호출) 또는 Shift(이동))을 취 소하려면 Esc 버튼을 누릅니다.

### 애플리케이션에 맞춘 장비 구성

메뉴 시스템에는 전원 공급기의 최대 전압 출력을 결정하는 OVP 및 Max Volt(최대 전압)와 같은 설정 과 켰을 때 장비를 자체적으로 초기화하는 방법을 결정하는 Save Last(최종 저장) 및 Output Recall( 출력 호출)과 같은 설정이 포함되어 있습니다.

이 전원 공급기의 특징은 정전압/정전류 자동 크로스오버 기능입니다. 이 기능을 통해 부하 변경에 따라 정전압 모드에서 정전류 모드로 변경 시 지속적인 작동이 가능합니다. 정전류 및 정전압 모드 교차점을 크로스오버 지점이라고 합니다.

예를 들어 부하로 인해 전원 공급기가 정전압 모드에서 작동 중이면 전원 공급기는 조절된 출력 전압 을 제공합니다. 출력 전압은 로드가 증가하더라도 사전 설정된 전류 제한에 도달할 때까지 일정하게 유지되며 그 후에 크로스오버가 발생합니다. 이때, 출력 전류가 일정하게 유지되고 출력 전압은 추가 로드 증가에 비례하여 떨어집니다.

크로스오버는 전면 패널의 CC 및 CV 메시지로 표시됩니다. CV 메시지는 장비가 정전압 모드에서 작 동 중임을 나타냅니다. CC 메시지는 장비가 정전류 모드에서 작동 중임을 나타냅니다.

또한 정전류 모드에서 정전압 모드로의 크로스오버는 로드 감소에 대한 반응으로 자동으로 발생합 니다. 예를 들어 12V 배터리를 충전 중이라고 가정했을 때, 처음에 전원 공급기의 개방 회로 전압은 13.8V로 사전 설정되어 있습니다. 배터리 잔량이 적으면 전원 공급기에 높은 부하가 걸리고 전원 공 급기가 정전류 모드에서 작동합니다. 1A의 속도에서 배터리를 충전하도록 장비를 조정합니다. 배터 리가 충전되고 전압이 13.8V에 근접하면, 부하는 배터리가 더 이상 1A의 충전 속도를 요구하지 않는 지점에서 감소하며 그 후에 전원 공급기가 정전압 모드로 크로스오버됩니다.

#### 기본 설정으로 초기화

기본 설정을 사용하여 전원 공급기를 초기 기본 상태로 되돌립니다.

1. 출력 커넥터에서 리드선을 모두 제거합니다.

2. 전원 공급기를 켭니다.

- <span id="page-30-0"></span>3. Shift(이동)와 Menu (1)(메뉴 (1))을 누릅니다. >Default Set(기본 설정값)이 디스플레이에 표시 되어야 합니다.
- 4. Enter(확인)를 눌러 기본 설정값 메뉴를 불러옵니다. No(아니요) 및 Yes(예)가 디스플레이에 표 시되어야 합니다.
- 5. 오른쪽 화살표 버튼을 눌러 Yes(예)를 선택합니다. 기본 설정을 사용하려면 Enter(입력)를 누릅니 다.

기본 설정값은 다음과 같습니다.

- Output On/Off(출력 켜기/끄기) = OFF(끄기)
- V-Set(V-설정) = 1.000V
- $\left|-\text{Set}\right|(-4\frac{1}{3}) = 0.1000A$
- Knob Lock $($ 노브 잠금) = Off $($ 끄기 $)$
- Trig Source(트리거 소스) = Manual(수동)
- OVP Set(OVP 설정) = Off(끄기)
- Max Volt Set(최대 전압 설정) = Off(끄기)
- Out Time Set(종료 시간 설정) = Off $(III)$
- Output Recall(출력 호출) = Off(끄기)
- Save Last(최종 저장) = On(켜기)
- Key Beep(키 신호음) = Off(끄기)
- Port Mode(포트 모드) = Trigger(트리거)
- RI Mode $(RI \nightharpoonup E) = \text{Off}(\mathcal{I}ZI)$
- DFI Source(DFI 소스) = Off $(III)$
- Address $($  $\oplus$   $\pm$   $)$  = 1

#### 전류 제한 설정

전류 제한은 0A부터 각 모델의 최대 전류 값 사이에서 설정할 수 있습니다. 최대 정격 전류는 장비 이 름표에 표시되어 있습니다.

- 1. I-set(I-설정)을 누릅니다.
- 2. 숫자 키를 사용하고 Enter(입력)를 눌러 전류 제한을 설정합니다. 또한 위, 아래, 오른쪽, 왼쪽 화 살표 키 또는 범용 노브를 사용할 수도 있습니다.

### 전압 제한 설정

전압 제한은 0A부터 각 모델의 최대 정격 전압 값 사이에서 설정할 수 있습니다.

- 1. V-set(V-설정)을 누릅니다.
- 2. 숫자 키를 사용하고 Enter(입력)를 눌러 전압 제한을 설정합니다. 또한 위, 아래, 오른쪽, 왼쪽 화 살표 키 또는 범용 노브를 사용할 수도 있습니다.

### <span id="page-31-0"></span>설정 저장 및 호출

설정 메모리 위치(1~40)에서 최대 40개의 다른 설정을 저장할 수 있습니다. 각 설정에는 설정된 전 압 제한, 설정된 전류 제한 및 보호 메뉴 설정이 포함되어 있습니다. 공장에서 배송 당시 1~40까지의 설정 메모리는 비어 있습니다. 저장 및 호출 설정은 다음과 같습니다.

#### 설정 저장:

- 1. 전원 공급기를 설정한 후(전압 및 전류 제한과 보호 메뉴 설정) Save(저장) 버튼을 누릅니다.
- 2. 숫자 키 또는 화살표 키를 사용하여 값을 저장하려는 설정 메모리(1~40)를 선택합니다.
- 3. Enter(입력)를 눌러 메모리 위치를 확인합니다.

#### 설정 호출:

- 1. Recall(호출)을 클릭합니다.
- 2. 숫자 키 또는 화살표 키를 사용하여 호출하려는 설정 메모리를 선택합니다.
- 3. Enter(입력)를 누릅니다.

#### 최대 전압 설정

이 컨트롤은 V-set(V-설정)을 사용하여 설정할 수 있는 최대 전압을 결정합니다. 이 컨트롤은 우발적 인 과전압이 민감성 부하에 적용되지 않도록 방지할 수 있습니다. 최대 전압을 설정하려면 다음 단계 를 수행합니다.

- 1. Shift(이동)와 Menu (1)(메뉴 (1))를 누릅니다.
- 2. 화살표 키를 사용하여 >Protect(보호)를 선택합니다.
- 3. Enter(입력)를 누르고 범용 노브를 시계 방향으로 한 번 돌립니다. >Max Volt Set(최대 전압 설정) 이 디스플레이에 표시되어야 합니다.
- 4. Enter(입력)를 누릅니다. 기본값인 Off(끄기)가 나타나야 합니다.
- 5. 위 및 아래 화살표를 사용하여 On(켜기)을 선택합니다.
- 6. Enter(입력)를 눌러 최대 전압 기능을 켭니다.
- 7. 숫자 키, 화살표 키 또는 범용 노브를 사용하여 전압 값을 변경합니다. 전압 값은 전원 공급기 이 름표에 표시된 최대 전압 출력보다 작아야 합니다.
- 8. Enter(입력)를 누릅니다.
- 9. Esc를 눌러 메뉴 시스템을 종료합니다.

주석노트. 기본 최대 전압은 사용 중인 특정 전원 공급기의 최대 전압 범위입니다.

주석노트. 설정 중인 전압 값을 최대 전압 제한으로 조정하면 전압 설정이 깜박입니다.

#### <span id="page-32-0"></span>과전압 보호 설정

OVP(과전압 보호)는 장비에서 과전압 보호의 한계값 설정보다 높은 전압 레벨을 감지한 경우 출력을 끄고 출력 전압을 1V 아래로 클램프합니다.

- 1. Shift(이동)와 Menu (1)(메뉴 (1))을 누릅니다.
- 2. 화살표 키를 사용하여 >Protect(보호)를 선택합니다.
- 3. Enter(입력)를 누릅니다.
- 4. 위쪽/아래쪽 화살표 키를 사용하여 >OVP Set(OVP 설정)을 선택합니다.
- 5. Enter(입력)를 누릅니다.
- 6. On(켜기)을 선택합니다.
- 7. Enter(입력)를 누릅니다.
- 8. 숫자 키패드, 화살표 키 또는 범용 노브를 사용하여 원하는 OVP 값을 입력합니다.
- 9. Enter(입력)를 누릅니다.

주석노트. 과전압 보호 기능이 활성화되면 하단 디스플레이에 OVP가 표시됩니다. 과전압 보호 기능 이 해제되면 OVP 표시기가 깜박입니다.

#### 과전압 해제 후 전원 공급기 재설정

- 1. 과전압 원인을 확인하고 제거합니다. 과전압은 전압 제한이 너무 높게 설정되어 있거나, 외부 전 압 소스 또는 장비 고장으로 인해 발생할 수 있습니다.
- 2. Output On/Off(출력 켜기/끄기) 버튼을 눌러 OVP 상태를 지웁니다. 그러면 전원 공급기 출력이 꺼짐 상태가 됩니다.

#### 전원을 켤 때 전원 공급기 ON/OFF 출력 상태를 호출합니다.

이 매개 변수는 전원 공급기가 켜진 후 On(켜기) 또는 Off(끄기) 출력 상태를 결정합니다. On(켜기) 을 선택하면 전원 공급기는 전원을 마지막으로 끄기 전에 사용 중인 상태로 출력 상태를 복원합니다. 전원 공급기가 꺼져 있거나 전원이 공급이 중단된 경우 출력을 On(켜기) 상태로 설정하면 전원 공급 기를 다시 켜거나 전원이 다시 공급될 때 출력이 On(켜기) 상태로 되돌아 옵니다. Off(끄기)는 이 기 능을 비활성화하며, 출력 채널은 항상 전원 공급기의 전원이 켜진 다음에 Off(끄기)로 설정됩니다.

이 컨트롤을 활성화 또는 비활성화하려면 다음을 수행합니다.

- 1. Shift(이동)와 Menu (1)(메뉴 (1)) 버튼을 차례대로 누릅니다.
- 2. 위 및 아래 화살표 키를 사용하여 >User(사용자)를 선택합니다.
- 3. Enter(입력)를 누릅니다.
- 4. 위 및 아래 화살표 키를 사용하여 Output Recall(출력 호출)을 선택합니다.
- 5. Enter(입력)를 누릅니다.
- 6. 위쪽/아래쪽 화살표 키를 사용하여 On(켜기) 또는 Off(끄기)를 선택합니다.
- 7. Enter(입력)를 누릅니다.
- 8. Esc를 눌러 메뉴 시스템을 종료합니다.

<span id="page-33-0"></span>주석노트. 기본 선택은 Off(끄기)로 설정되어 있습니다.

## 전원을 켤 때 전원 공급기 작동 매개 변수 호출

이 매개 변수는 전원 공급기가 최신 설정(예: 전압 및 전류)을 저장하고 전원을 켤 때 이러한 설정을 복원할지 여부를 결정합니다. 이 매개 변수를 Off(끄기)로 설정하면 전원을 켤 때 전원 공급기가 기 본 설정으로 되돌아갑니다. On(켜기)을 선택하면 전원 공급기는 전원을 마지막으로 끄기 전에 사용 중인 상태로 복원됩니다.

- 이 컨트롤을 활성화 또는 비활성화하려면 다음을 수행합니다.
- 1. Shift(이동)와 Menu (1)(메뉴 (1))을 차례대로 누릅니다.
- 2. 화살표 키를 사용하여 >User(사용자)를 선택합니다.
- 3. Enter(입력)를 누릅니다.
- 4. 화살표 키를 사용하여 Save Last(최종 저장)를 선택합니다.
- 5. Enter(입력)를 누릅니다.
- 6. 화살표 키를 사용하여 On(켜기) 또는 Off(끄기)를 선택합니다.
- 7. Enter(입력)를 누릅니다.
- 8. Esc를 눌러 메뉴 시스템을 종료합니다.

주석노트. 기본 선택은 On(켜기)으로 설정되어 있습니다.

### 키 신호음 설정

이 컨트롤은 버튼을 누르거나 키를 누를 때 들리는 호출기 신호음을 켜기 또는 끄기 상태로 전환합니 다 이 기능을 활성화 또는 비활성화하려면 다음을 수행합니다.

- 1. Shift(이동)와 Menu (1)(메뉴 (1))을 누릅니다.
- 2. 화살표 키를 사용하여 >User(사용자)를 선택합니다.
- 3. Enter(입력)를 누릅니다.
- 4. 화살표 키를 사용하여 >Key Beep(키 신호음)를 선택합니다.
- 5. Enter(입력)를 누릅니다.
- 6. 화살표 키를 사용하여 On(켜기) 또는 Off(끄기)를 선택합니다.
- 7. Enter(입력)를 누릅니다.
- 8. Esc를 눌러 메뉴 시스템을 종료합니다.

주석노트. 기본 선택은 Off(끄기)로 설정되어 있습니다.

### <span id="page-34-0"></span>범용 노브 잠금

범용 노브를 설정 변경이나 메뉴 항목 선택에 사용할 수 없도록 잠그려면 다음을 수행합니다.

- 1. Shift(이동)와 Menu (1)(메뉴 (1))을 누릅니다.
- 2. 화살표 키를 사용하여 >User(사용자)를 선택합니다.
- 3. Enter(입력)를 누릅니다.
- 4. 화살표 키를 사용하여 Knob Lock(노브 잠금)을 선택합니다.
- 5. Enter(입력)를 누릅니다.
- 6. 화살표 키를 사용하여 On(켜기) 또는 Off(끄기)를 선택합니다.
- 7. Enter(입력)를 누릅니다.
- 8. Esc를 눌러 메뉴 시스템을 종료합니다.

## 로컬 감지 사용

로컬 감지를 사용하도록 전원 공급기를 구성하면 리드선 두 개를 사용하여 피시험 장치에 연결할 수 있지만 리드선의 전압 하강이 보정되지는 않습니다.

- 1. 후면 패널 단자 스트립에서 드라이브 +와 감지 + 사이 및 드라이브 -와 감지 사이에 전선을 설치 합니다. 앞에서 설명한 것처럼 포함된 단락 클립을 사용할 수도 있습니다. [\(12페이지의](#page-27-0) *후면 패* 널 설명 [참조\)](#page-27-0)
- 2. 두 개의 전선을 사용하여 전면 패널 바인딩 포스트 또는 후면 패널 드라이브 + 및 드라이브 단자 에서 피시험 장치에 연결합니다.

### <span id="page-35-0"></span>원격 감지 사용

피시험 장치에서 출력 전압을 조절하려면 원격 감지 기능을 사용합니다. 이 기능을 사용하면 전원 공 급기 프런트 엔드 단자와 피시험 장치 사이의 리드 선에서 발생하는 전압 하강을 보정할 수 있습니다. 원격 감지 모드를 설정하려면 다음을 수행합니다.

- 1. 후면 패널 단자 스트립의 드라이브 +와 감지 + 사이 및 드라이브 –와 감지 사이에서 점퍼 또는 단 락 클립을 제거합니다.
- 2. 한 쌍의 감지 리드선을 감지 + 및 감지 -에서 피시험 장치로 연결합니다.

주의. 시스템 안정성을 유지하기 위해 PWS4000과 로드의 원격 감지 터미널 사이에 꼬아진 쌍의 피 복 케이블을 사용하십시오.

3. 한 쌍의 드라이브 리드선을 드라이브 + 및 드라이브 -에서 피시험 장치로 연결합니다.

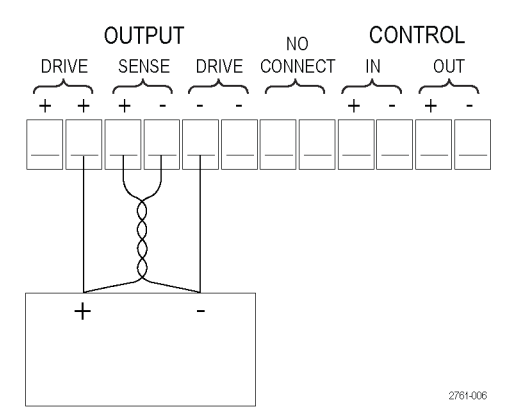

부하(피시험 장치)

## 전압 및 전류 단계 목록 정의

이 목록의 기능을 사용하여 최대 7개의 단계 순서를 만들 수 있습니다. 각 단계에는 전압 레벨, 전류 레벨 및 기간이 포함되어 있습니다.

순서를 정의한 다음 저장하려면 다음을 수행합니다.

수행할 작업 정보 아이들 대용 장비에 표시되는 내용

- 1. Shift(이동)와 Menu (1)(메뉴 (1)) 을 누릅니다. >Default Set(기본값 설정)
- 2. 화살표 키를 사용하여 >Edit List( 목록 편집)를 선택합니다. >Edit List(목록 편집)
- 3. Enter(입력)를 누릅니다. Recall 1(호출 1)
- 4. 범용 노브를 돌려 정의 또는 편집 할 목록 번호를 선택합니다. 1~7 에서 선택할 수 있습니다. Recall 1(호출 1)
- 5. Enter(입력)를 누릅니다. Continuous(연속)
- 6. 위 및 아래 화살표 키를 사용하 여 Step(단계) 또는 Continuous( 연속)를 선택합니다.

연속 모드에서 전원 공급기는 다 트리거 음 트리거 신호를 받는 즉시 전체 단계 순서를 실행합니다. 트리거 소스는 시스템 메뉴의 트리거 소 스 항목에 따라 결정됩니다.

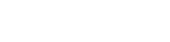

Continuous(연속)

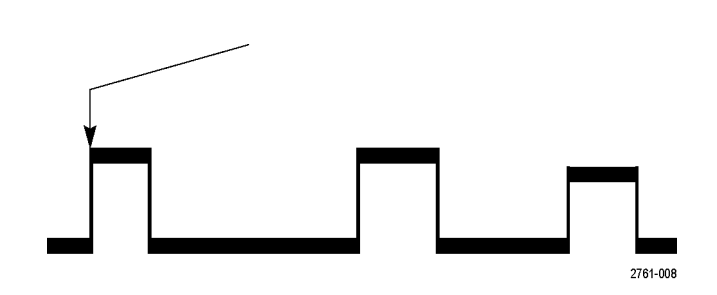

단계 모드에서 전원 공급기는 트 트리거 리거 신호를 받은 후에만 각 단계 로 진행합니다.

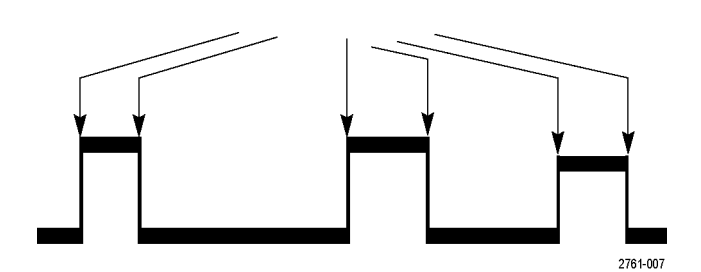

- 7. Enter(입력)를 누릅니다. Repeat 1(반복 1)
- 8. 키패드 또는 범용 노브를 사용하 여 목록 반복 횟수를 선택합니다. 오른쪽 예에서는 2를 사용합니다. 즉, 장비가 단계 목록을 두 번 실 행한 후 멈춥니다.
- 9. Enter(입력)를 누릅니다. List Steps 4(목록 단계 4)
- 10.범용 노브를 돌려 목록에서 단계 번호를 선택합니다. 오른쪽 예에 서는 3을 사용합니다.

Repeat 2(반복 2)

- List Steps 3(목록 단계 3)
- 11. Enter(입력)를 누릅니다. S 001 = 4.800V

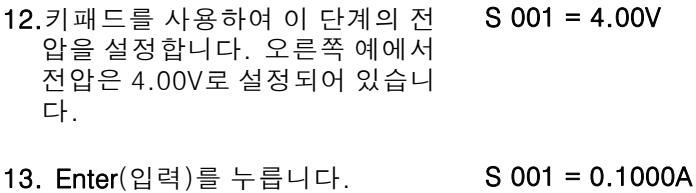

- 14.키패드를 사용하여 이 단계의 전 류를 설정합니다. 오른쪽 예에서 전류는 1.500A로 설정되어 있습 니다.  $S$  001 = 1.500A
- 15. Enter(입력)를 누릅니다. S 001 = 0.250S

16.키패드를 사용하여 이 단계의 시 간을 설정합니다. 오른쪽 예에서 시간은 0.100초로 설정되어 있습 니다.  $S$  001 = 0.100S

17. Enter(입력)를 누릅니다. S 002 = 4.500V

Save List 1(목록 저장 1)

18.위의 10단계에서 선택한 각 단계 번호에 대해 11~17단계를 반복 해서 수행합니다.

<span id="page-38-0"></span>19.위쪽/아래쪽 화살표 버튼을 눌러 현재 목록을 저장할 목록 번호를 선택합니다. 이 예의 4단계에서 는 목록 1을 선택하여 시작했습니 다. 이제 사용 가능한 7개의 목록 중 하나에 저장할 수 있습니다.

20. Enter(입력)를 눌러 목록을 저장 합니다.

주석노트. 목록을 실행하더라도 출 력 채널은 켜지지 않습니다. 목록을 실행하기 전에 전압 및 전류가 적절 하게 설정되어 있고 출력이 켜져 있 는지 확인합니다.

21. Esc를 눌러 메뉴 구조를 종료합 니다.

주석노트. 목록 모드 함수를 프로그래밍하는 방법에 대한 자세한 내용은 프로그래머 설명서를 참조 하십시오.

>Edit List(목록 편집)

#### 전압 및 전류 단계 목록 실행

전압 및 전류 단계의 정의된 목록을 실행하려면 다음을 수행합니다.

- 1. 목록을 실행하기 전에 설정하려는 값으로 출력 전압을 설정하고 Output On/Off(출력 켜기/끄기) 버튼을 눌러 출력을 켭니다.
- 2. 실행할 목록을 선택합니다. Shift(이동)와 List (2)(목록 (2))를 누릅니다. 화살표 키, 키패드 또는 범용 노브를 사용하여 목록을 선택합니다. Enter(입력)를 누릅니다. 전원 공급기가 목록 실행을 시 작하기 위해 트리거를 대기합니다. 트리거 소스는 트리거 소스 컨트롤의 설정에 따라 달라집니다.
- 3. 수동 트리거로 선택한 목록을 실행하려면 Shift(이동)와 Trigger (3)(트리거 (3))을 누릅니다.
- 4. 목록을 더 이상 실행하지 않고 출력을 끄려면 Esc를 누릅니다.

주석노트. 목록 모드 함수를 프로그래밍하는 방법에 대한 자세한 내용은 프로그래머 설명서를 참조 하십시오.

#### USB로 외부 컴퓨터에 연결

1. 컴 퓨 터 에 서 VISA 를 로 드 합 니 다. 전원 공급기와 함께 제공된 National Instruments LabVIEW SignalExpress CD 를 사 용 하 여 VISA를 로드할 수 있습니다.

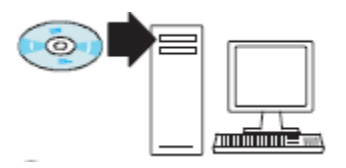

<span id="page-39-0"></span>2. USB 케이블을 사용하여 컴퓨터 에 장비를 연결합니다. 그러면 컴퓨터에서 전원 공급기를 USB 장치로 인식합니다. National Instruments SignalExpress가 설 치되어 있는 경우 컴퓨터에서는 해당 프로그램을 실행할 수 있는 옵션을 제공합니다.

SignalExpress 로드 및 실행에 대 한 자세한 내용은 전원 공급기와 함께 제공된 PWS4000 시리즈 설 명서 브라우저 CD의 연결 설치 설 명서를 참조하십시오. www.tektronix.com/manuals 에 서 이 설 명서 사본을 다운로드할 수 있습 니다.

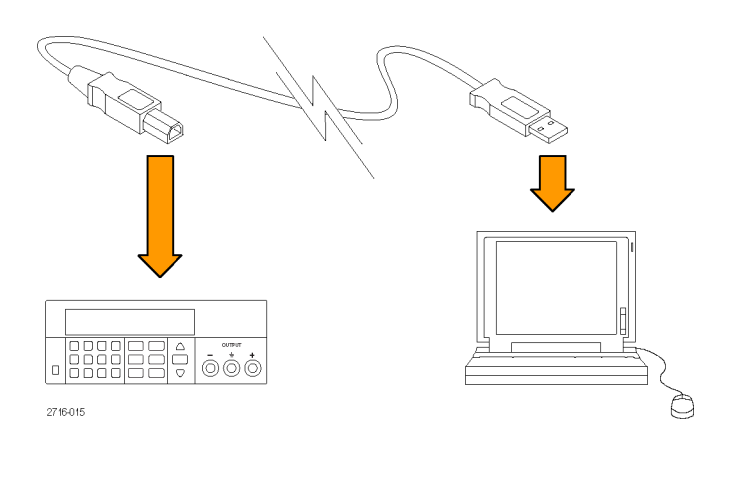

# GPIB로 외부 컴퓨터에 연결

Tektronix TEK-USB-488 GPIB-to-USB 어댑터를 사용하여 PWS4000 전원 공급기의 USB 장치 포트 를 GPIB(IEEE488) 컨트롤러에 연결하려면 다음 단계를 수행합니다.

1. USB 케이블의 호스트 끝을 전원 공급기의 USB 호스트 포트에 연 결하고 TEK-USB-488 어댑터 후 면 패널에 있는 USB 장치 포트 에 USB 케이블의 끝을 연결하여 TEK-USB-488 어댑터에 전원을 공급합니다.

또는 옵션 AC 전원 장비에서 어댑 터의 후면 패널에 있는 5VDC 커 넥터에 출력 전원 케이블을 연결 합니다.

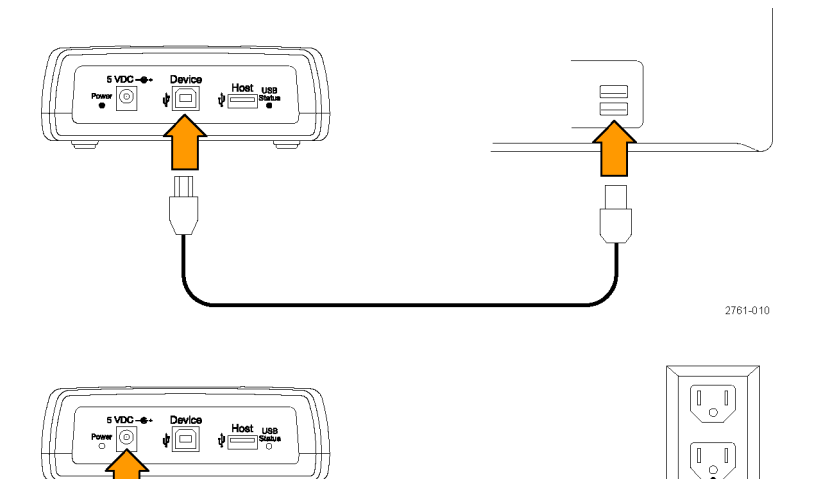

III

2761-011

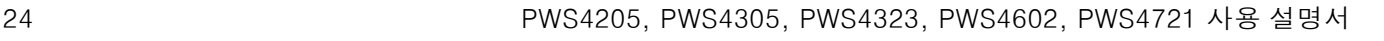

2. TEK-USB-488 어 댑 터의 전원 LED가 켜지고 USB 및 어댑터 상 태 LED가 켜진 다음 꺼지는지 확 인합니다.

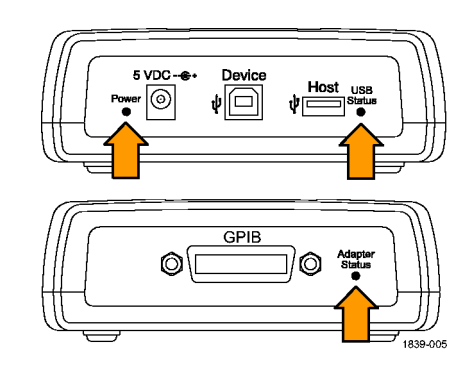

3. GPIB 케이블을 GPIB 컨트롤러에 서 어댑터의 GPIB 포트로 연결합 니다.

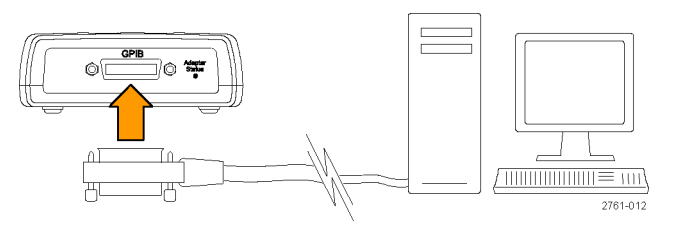

4. USB 케이블을 장비의 장치 포트 에서 어댑터의 호스트 포트로 연 결합니다.

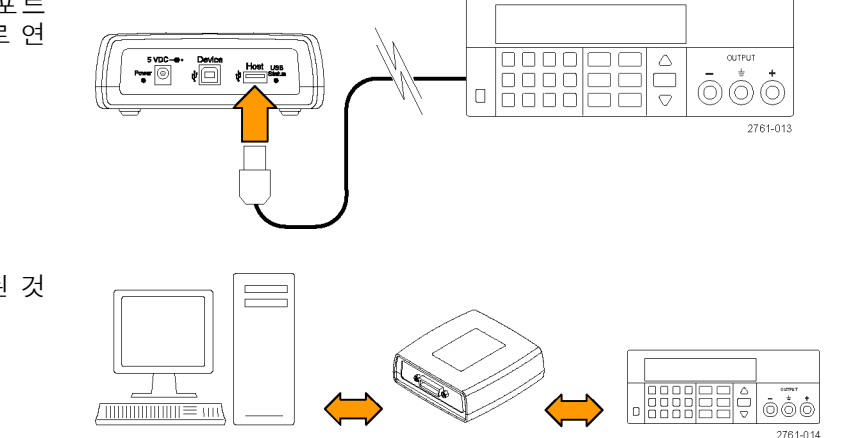

- 결과적으로 오른쪽에 표시된 것 과 유사하게 구성됩니다.
- 5. 전원 공급기에서 GPIB 주소를 설 정합니다. 이렇게 하려면 먼저 Shift(이동)와 Menu (1)(메뉴 (1)) 을 차례대로 누릅니다.
- 6. 위쪽/아래쪽 화살표 키를 사용하 여 >System(시스템)을 선택합니 다.
- 7. Enter(입력)를 누릅니다.
- 8. 위쪽/아래쪽 화살표 키를 사용 하여 >Address(주소)를 선택합니 다.
- 9. Enter(입력)를 누릅니다.
- 10.위쪽/아래쪽 화살표 키를 사용하 여 전원 공급기에 필요한 GPIB 주 소를 선택합니다.
- 11. Esc를 눌러 메뉴 시스템을 종료 합니다.

# <span id="page-42-0"></span>색인

# 기호 및 숫자

[커넥터, 12–핀](#page-28-0), [13](#page-28-0) [호출\(Recall\) 버튼](#page-24-0), [9](#page-24-0) [110V/220V 선택기 스위치](#page-28-0), [13](#page-28-0) [12-핀 커넥터](#page-28-0), [13](#page-28-0)

# ENGLISH TERMS

[I-set\(I-설정\) 버튼](#page-23-0), [8](#page-23-0) [On/off\(켜기/끄기\) 버튼](#page-24-0), [9](#page-24-0) [OVP](#page-32-0), [17](#page-32-0) [TEK-USB-488 어댑터](#page-39-0), [24](#page-39-0) [USB 장치 포트](#page-27-0), [12](#page-27-0) [V-set\(V-설정\) 버튼](#page-23-0), [8](#page-23-0)

# ㄱ

[과전압 보호](#page-32-0), [17](#page-32-0) [기능](#page-14-0), [ix](#page-14-0) [기능 버튼](#page-24-0) [켜기/끄기](#page-24-0), [9](#page-24-0) [호출\(Recall\)](#page-24-0), [9](#page-24-0) [I-설정](#page-23-0), [8](#page-23-0) [V-설정](#page-23-0), [8](#page-23-0) [메뉴](#page-24-0), [9](#page-24-0) [저장](#page-24-0), [9](#page-24-0) [기본 액세서리](#page-16-0), [1](#page-16-0)

# ㄴ

[노브](#page-23-0) [범용](#page-23-0), [8](#page-23-0) [잠금 설정](#page-34-0), [19](#page-34-0)

# ㄷ

[단락 클립](#page-28-0), [13](#page-28-0) [디스플레이](#page-23-0), [8](#page-23-0) [상단 메시지](#page-26-0), [11](#page-26-0) [하단 메시지](#page-27-0), [12](#page-27-0)

# ㄹ

[로컬 감지](#page-34-0), [19](#page-34-0)

# $\Box$

[메뉴 버튼](#page-24-0), [9](#page-24-0)

메시지, [11,](#page-26-0) [12](#page-27-0) [목록](#page-38-0) [실행](#page-38-0), [23](#page-38-0) [정의](#page-35-0), [20](#page-35-0) [문제 해결](#page-20-0), [5](#page-20-0)

# ㅂ

[버튼](#page-24-0) [켜기/끄기](#page-24-0), [9](#page-24-0) [호출\(Recall\)](#page-24-0), [9](#page-24-0) [I-설정](#page-23-0), [8](#page-23-0) [V-설정](#page-23-0), [8](#page-23-0) [메뉴](#page-24-0), [9](#page-24-0) [저장](#page-24-0), [9](#page-24-0) [범용](#page-23-0) [노브](#page-23-0), [8](#page-23-0) [노브 잠금](#page-34-0), [19](#page-34-0)

# ㅅ

[사양](#page-17-0), [2](#page-17-0) [설정](#page-30-0) [전류 제한](#page-30-0), [15](#page-30-0) [전압 제한](#page-30-0), [15](#page-30-0) [설정 저장 및 호출](#page-31-0), [16](#page-31-0) [설정 표시](#page-23-0), [8](#page-23-0) [설치](#page-19-0), [4](#page-19-0)

# $\overline{O}$

[안전 사항 요약](#page-8-0), [iii](#page-8-0) [액세서리](#page-16-0) [옵션](#page-16-0), [1](#page-16-0) [표준](#page-16-0), [1](#page-16-0) [연결](#page-39-0) [GPIB, 24](#page-39-0) [USB, 23](#page-38-0) [옵션](#page-16-0), [1](#page-16-0) [옵션 액세서리](#page-16-0), [1](#page-16-0) [요구 사항](#page-18-0) [작동](#page-18-0), [3](#page-18-0) 원격 감지, [13,](#page-28-0) [20](#page-35-0)

# ㅈ

[작동 요구 사항](#page-18-0), [3](#page-18-0)

[작업](#page-31-0) [설정 저장](#page-31-0), [16](#page-31-0) [설정 호출](#page-31-0), [16](#page-31-0) [전류 제한 조정](#page-30-0), [15](#page-30-0) [전압 제한 조정](#page-30-0), [15](#page-30-0) [저장](#page-33-0) [마지막](#page-33-0), [18](#page-33-0) [버튼](#page-24-0), [9](#page-24-0) [전류 제한 조정](#page-30-0), [15](#page-30-0) [전류 표시](#page-23-0), [8](#page-23-0) [전면 패널](#page-29-0), [14](#page-29-0) [전면 패널 표시기 및 버튼](#page-23-0), [8](#page-23-0) [전압 제한 조정](#page-30-0), [15](#page-30-0) [전압 표시](#page-23-0), [8](#page-23-0) [전원](#page-20-0) [끄기](#page-20-0), [5](#page-20-0) [소켓](#page-28-0), [13](#page-28-0) [스위치](#page-23-0), [8](#page-23-0) [켜기](#page-19-0), [4](#page-19-0) [전원이 켜져 있지 않음](#page-20-0), [5](#page-20-0)

# ㅊ

[최대 전압 설정](#page-31-0), [16](#page-31-0) [출력](#page-32-0) [호출\(Recall\)](#page-32-0), [17](#page-32-0) [디스플레이](#page-23-0), [8](#page-23-0)

# ㅋ

[커넥터](#page-23-0), [8](#page-23-0) [크로스오버](#page-29-0), [14](#page-29-0) [키](#page-23-0) [기능](#page-23-0), [8](#page-23-0) [숫자](#page-23-0), [8](#page-23-0) [저장 및 호출](#page-23-0), [8](#page-23-0) [화살표](#page-23-0), [8](#page-23-0) [키 신호음](#page-33-0), [18](#page-33-0)

# ㅎ

[확인](#page-21-0) [전류](#page-21-0), [6](#page-21-0) [전압](#page-21-0), [6](#page-21-0) 전원이 [켜져 있지 않음](#page-20-0), [5](#page-20-0) [후면 패널](#page-27-0), [12](#page-27-0)